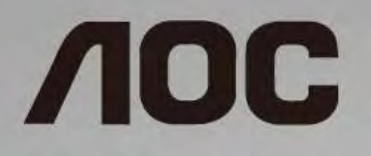

# Руководство пользователя к ЖК-монитору

**24B1XH** со светодиодной подсветкой

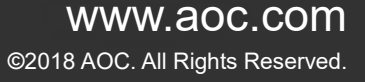

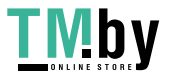

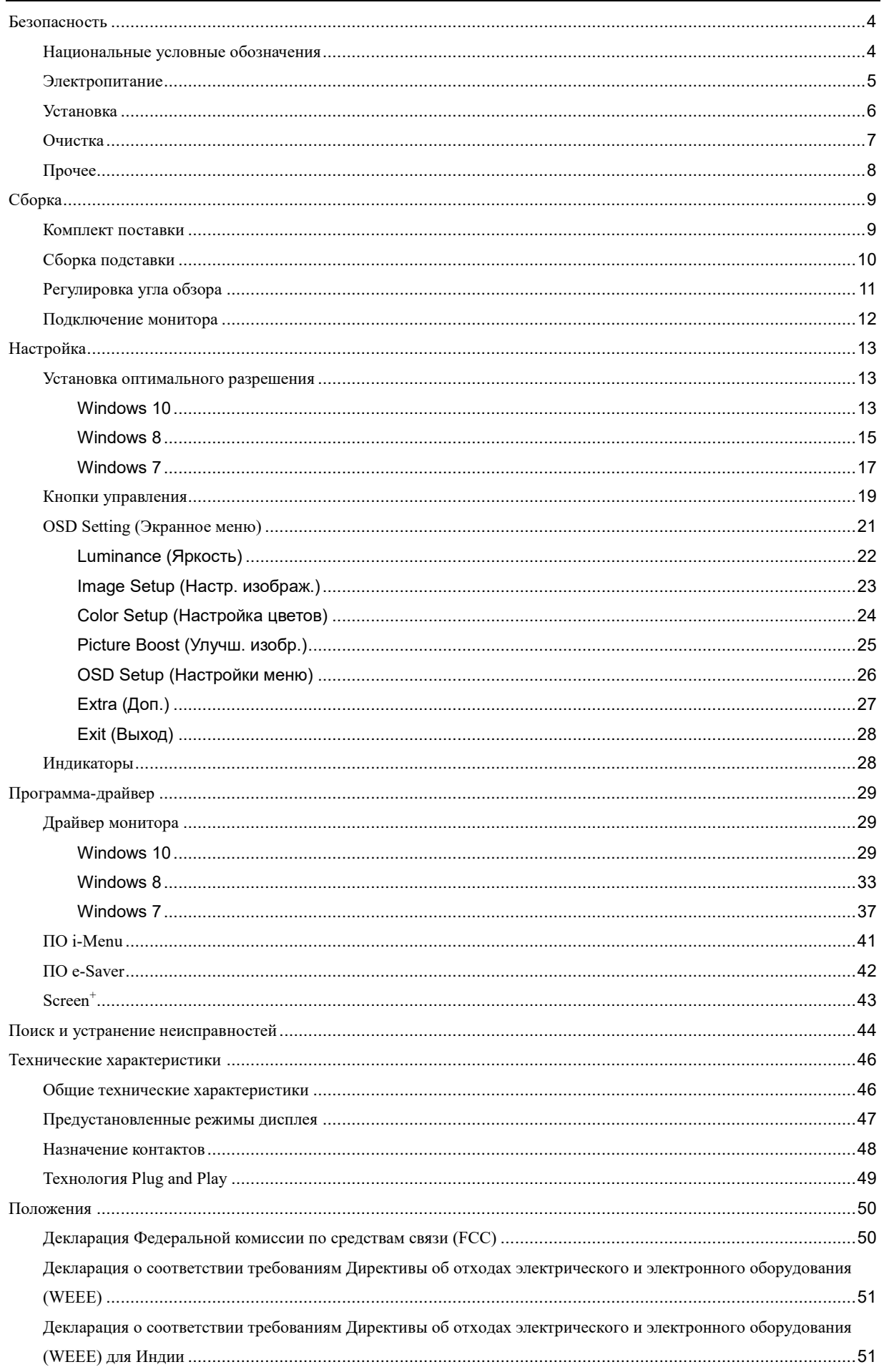

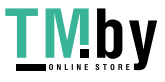

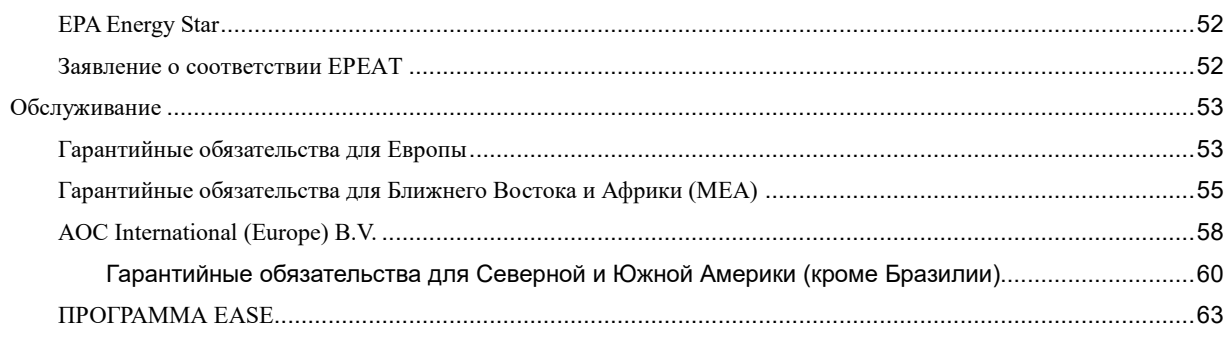

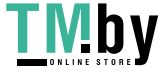

# <span id="page-3-0"></span>**Безопасность**

## **Национальные условные обозначения**

<span id="page-3-1"></span>В следующих подразделах описываются национальные условные обозначения, используемые в данном документе.

#### **Примечания, напоминания и предупреждения**

В данном руководстве текстовые блоки могут быть выделены с помощью значка, а также жирного шрифта или курсива. Такими блоками являются примечания, напоминания и предупреждения, используемые следующим образом:

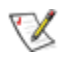

**ПРИМЕЧАНИЕ.** ПРИМЕЧАНИЕ выделяет важную информацию, которая поможет вам лучше использовать компьютерную систему.

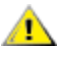

**ВНИМАНИЕ.** Напоминания, выделенные с помощью слова ВНИМАНИЕ, указывают на потенциальную опасность повреждения оборудования или утери данных и сообщают о способе предотвращения проблемы.

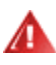

**ПРЕДУПРЕЖДЕНИЕ.** ПРЕДУПРЕЖДЕНИЕ указывают на потенциальную опасность травмирования и сообщают о способе предотвращения проблемы. Некоторые предупреждения могут использоваться в других форматах и сопровождаться значком. В таких случаях особый вид предупреждений определяется регулирующим органом.

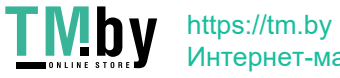

## <span id="page-4-0"></span>**Электропитание**

Монитор должен работать с источником питания, тип которого указан на этикетке. В случае отсутствия информации о характеристиках сети электропитания, подаваемого в помещение, в котором будет эксплуатироваться монитор, следует обратиться за консультацией в место продажи монитора или в местную компанию, занимающуюся поставкой электроэнергии.

Необходимо отсоединять прибор от электрической розетки во время грозы или в случае, если прибор не будет использоваться в течение длительного времени. Эта мера обеспечит защиту монитора от повреждений, вызванных перепадами напряжения в сети питания.

Запрещается превышать допустимую электрическую нагрузку на разветвители питания и на удлинительные шнуры. Перегрузка может стать причиной возгорания или поражения электрическим током.

 $\mathord{\text{\rm T}}$ С целью обеспечения надежной эксплуатации необходимо использовать монитор только с компьютерами, соответствующими спецификации UL, имеющими соответствующие гнезда с номинальным напряжением питания 100-240 В переменного тока, мин. 1,5 А.

Розетка должна находиться рядом с оборудованием, к ней должен быть обеспечен свободный доступ.

<u>/ !У</u>стройство должно использоваться только с адаптером питания Предприятия-изготовители: TPV ELECTRONICS (FUJIAN) CO.,LTD. Модель: ADPC1925EX (19VDC,1,31A)

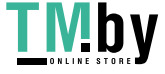

## <span id="page-5-0"></span>**Установка**

Не ставьте монитор на неустойчивую тележку, стойку, штатив, кронштейн или стол. В результате падения монитора может произойти травмирование человека и серьезное повреждение самого устройства. Используйте только тележку, стойку, штатив, кронштейн или стол, рекомендованные производителем или проданные вместе с устройством. Во время установки устройства следуйте инструкциям производителя и используйте монтажные принадлежности, рекомендованные им. Следует соблюдать осторожность при перемещении тележки с установленным на ней устройством.

Никогда не вставляйте посторонние предметы в паз на корпусе монитора. Это может привести к повреждению деталей схемы, а вследствие этго к возгоранию или поражению электрическим током. Не допускайте попадания жидкости на монитор.

Не кладите монитор экраном на пол.

**1** Оставьте свободное пространство вокруг монитора, как показано на рисунке ниже. В противном случае в результате недостаточной циркуляции воздуха может произойти перегрев монитора, а вследствие этого его возгорание или повреждение.

При закреплении монитора на стене или установке на стойке учитывайте указанные ниже расстояния, необходимые для обеспечения его надлежащей вентиляции:

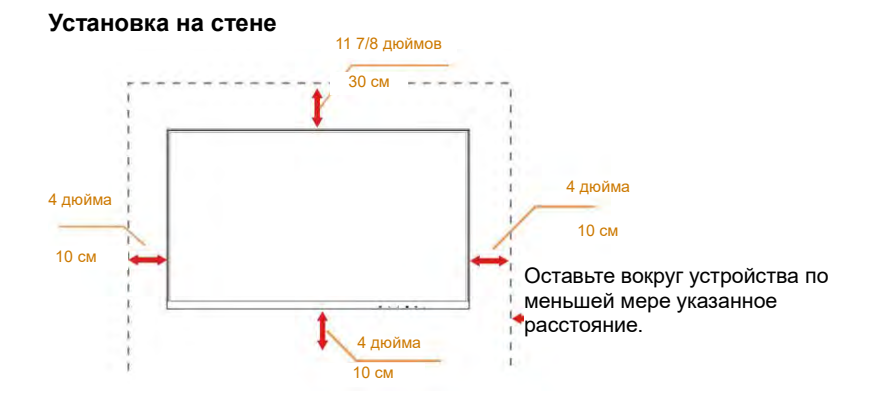

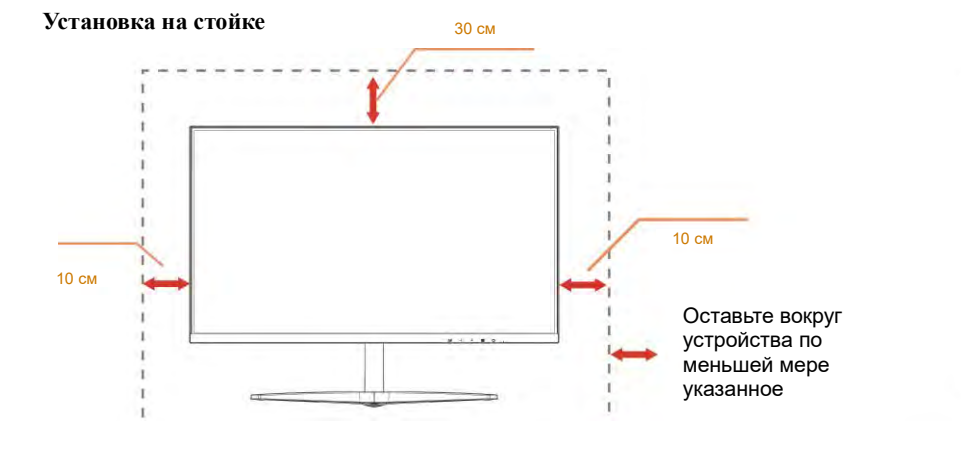

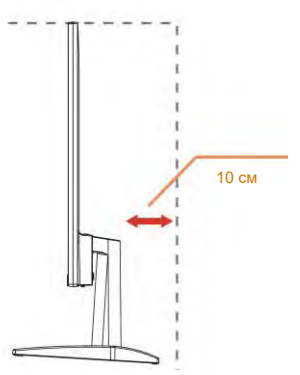

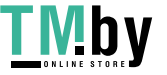

## <span id="page-6-0"></span>**Очистка**

Регулярно производите очистку корпуса устройства тканью. Для удаления пятен можно использовать только мягкие моющие средства, сильнодействующие моющие средства могут повредить поверхность устройства.

Во время очистки следите, чтобы моющее средство не попало внутрь устройства. Используемая ткань не должна быть слишком грубой, так как от нее на поверхности экрана могут остаться царапины.

Перед выполнением очистки прибора необходимо отсоединить шнур питания.

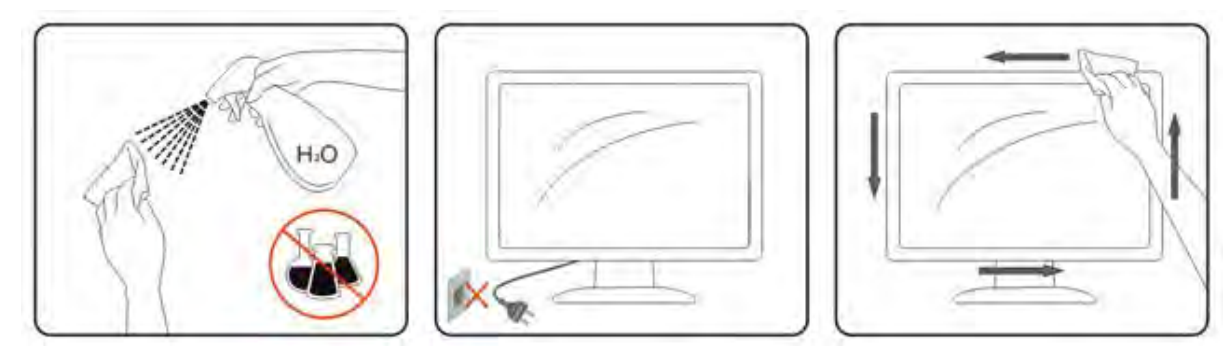

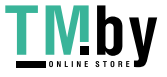

# <span id="page-7-0"></span>**Прочее**

Если устройство начнет издавать странный запах, звук или из него пойдет дым, НЕЗАМЕДЛИТЕЛЬНО отсоедините вилку кабеля питания и обратитесь в сервисный центр.

**АРМ**Следите за тем, чтобы стол или штора не закрывали вентиляционных отверстий устройства.

**АВ**о время работы не допускайте воздействия на ЖК-монитор сильных вибраций и ударных нагрузок.

**АТ**М- допускайте падения монитора и ударов по нему во время работы и транспортировки.

Для дисплеев с глянцевой поверхностью пользователи должны выбрать место размещения дисплея таким образом, чтобы глянцевая поверхность не отражала свет от окружающих источников света и ярких поверхностей.

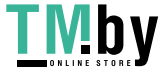

# <span id="page-8-0"></span>**Сборка**

# **Комплект поставки**

<span id="page-8-1"></span>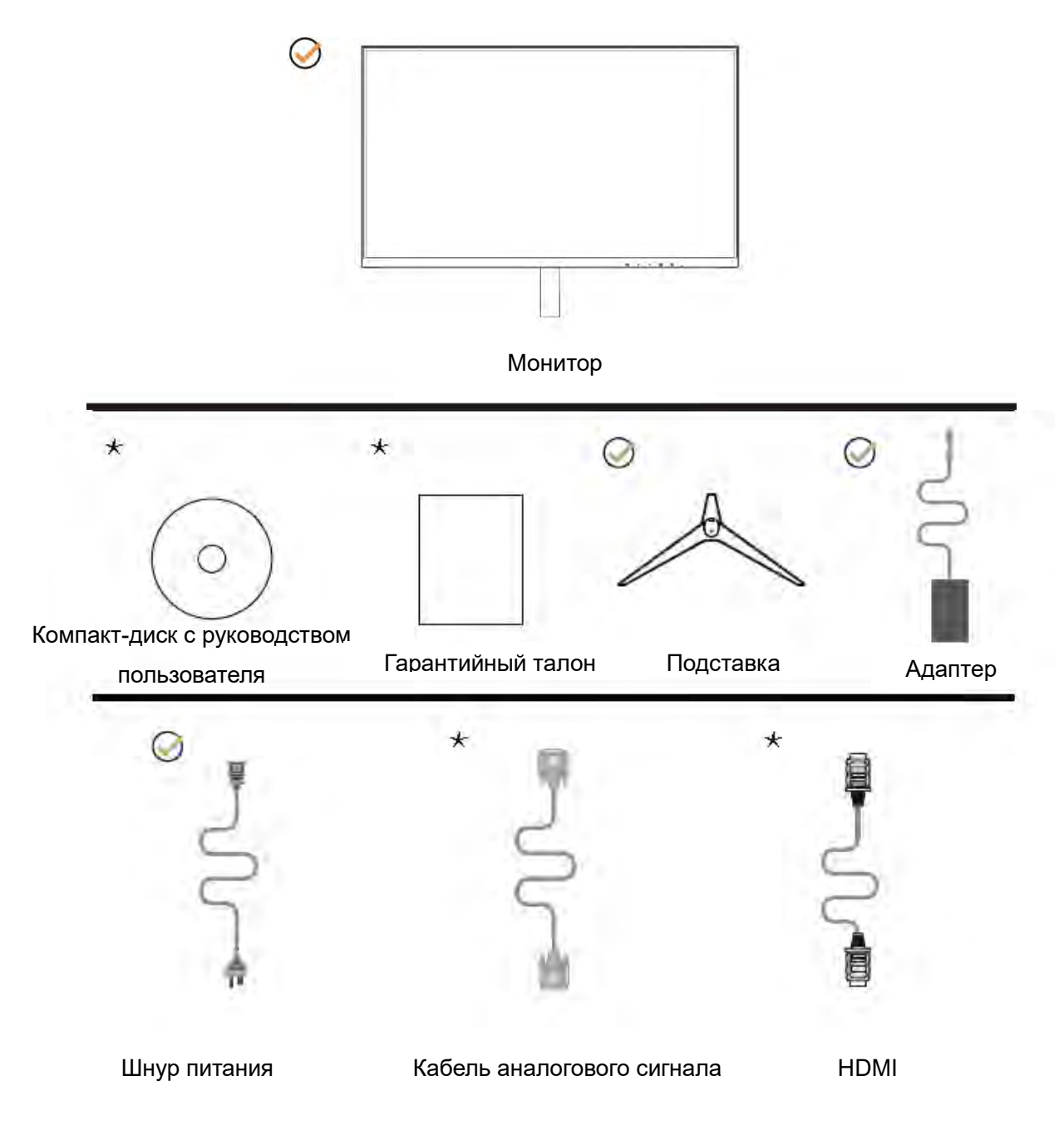

 $\bigstar$  В комплекты поставки для разных стран и регионов могут быть включены различные наборы сигнальных кабелей (кабель аналогового сигнала, кабель HDMI). Компакт-диск с руководством пользователя Для получения дополнительных сведений следует обращаться к местному дилеру или в представительство компании AOC.

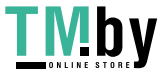

# <span id="page-9-0"></span>**Сборка подставки**

Сборку подставки следует выполнять в указанной последовательности.

Для недопущения нанесения царапин монитор следует расположить на мягкой и гладкой поверхности.

#### Сборка:

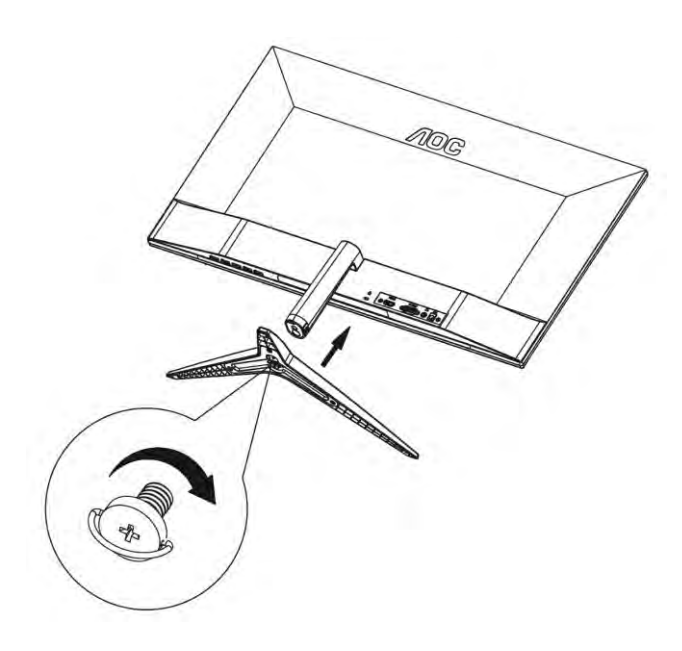

Удалите:

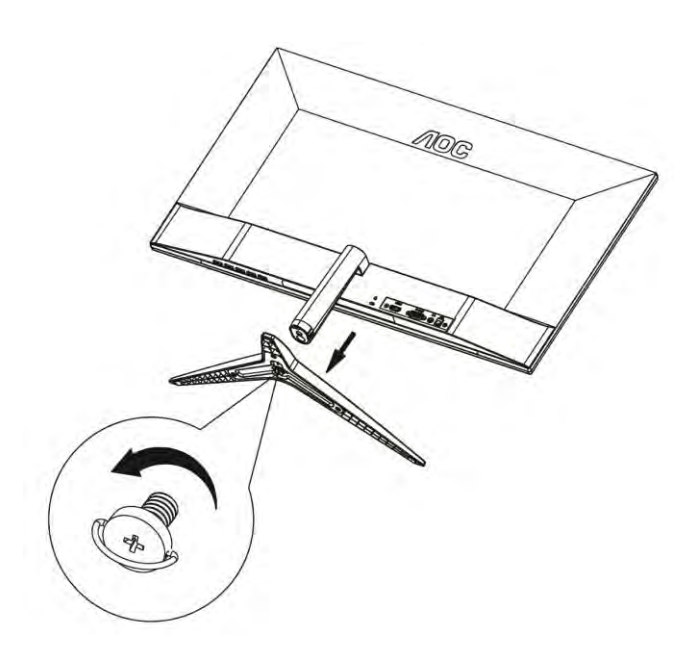

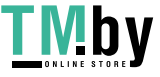

# <span id="page-10-0"></span>**Регулировка угла обзора**

Для оптимального просмотра рекомендуется прямо смотреть на экран монитора, а затем отрегулировать угол

монитора в соответствии со своими предпочтениями.

Придерживайте стойку, чтобы при изменении угла обзора монитор не упал.

Угол наклона монитора регулируется в указанном ниже диапазоне от -5° до 23°.

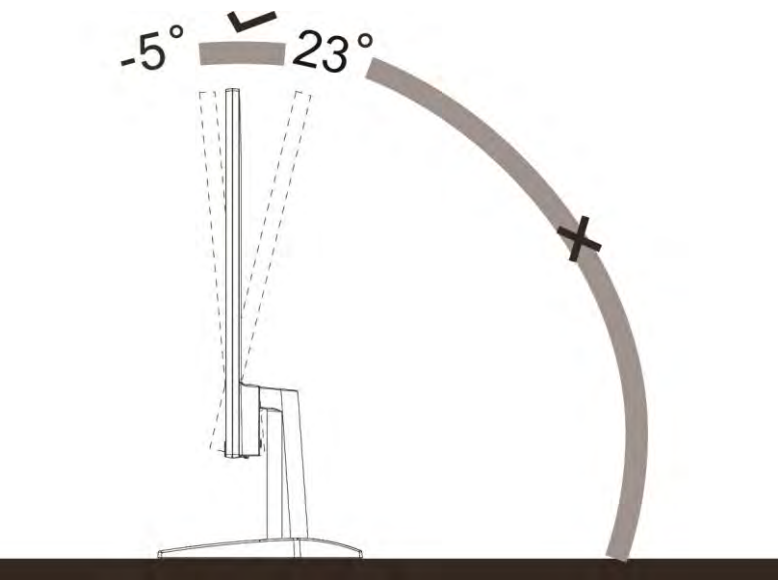

ПРИМЕЧАНИЕ.

Во избежание повреждения не рекомендуется устанавливать угол просмотра более 23 градуса.

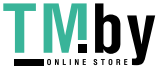

# <span id="page-11-0"></span>**Подключение монитора**

Кабельные разъемы на задней стенке монитора для подключения к компьютеру

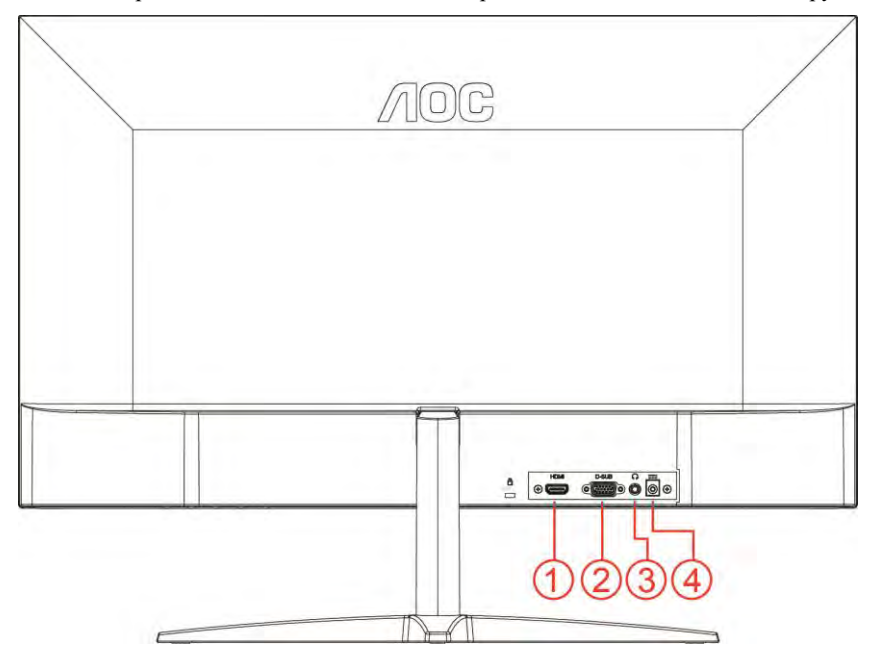

- 1 HDMI
- 2 Аналоговый вход (кабель VGA с 15-контактным гнездом D-Sub)
- 3 Выход на наушники
- 4 Электропитание

Для защиты оборудования следует всегда отключать ПК и ЖК-монитор перед подключением кабелей.

- 1 Подключить шнур питания к разъему для подключения источника питания переменного тока на задней стенке монитора.
- 2 Подключить один конец 15-контактного кабеля D-Sub к задней стенке монитора, а другой конец к порту D-Sub компьютера.
- 3 Другой вариант: (требует наличия видеокарты с разъемом HDMI) подключить один конец HDMI-кабеля к задней стенке монитора, а другой конец — к HDMI-разъему компьютера.
- 4 Включить монитор и компьютер.

В случае, если на мониторе отображается изображение, процесс установки завершен. Если изображение не отображается, см. раздел по поиску и устранению неисправностей.

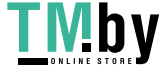

# <span id="page-12-0"></span>**Настройка**

## **Установка оптимального разрешения**

### <span id="page-12-1"></span>**Windows 10**

#### <span id="page-12-2"></span>**Для ОС Windows 10:**

- Щелкните правой кнопкой **ПУСК**.
- Щелкните **«ПАНЕЛЬ УПРАВЛЕНИЯ»**.

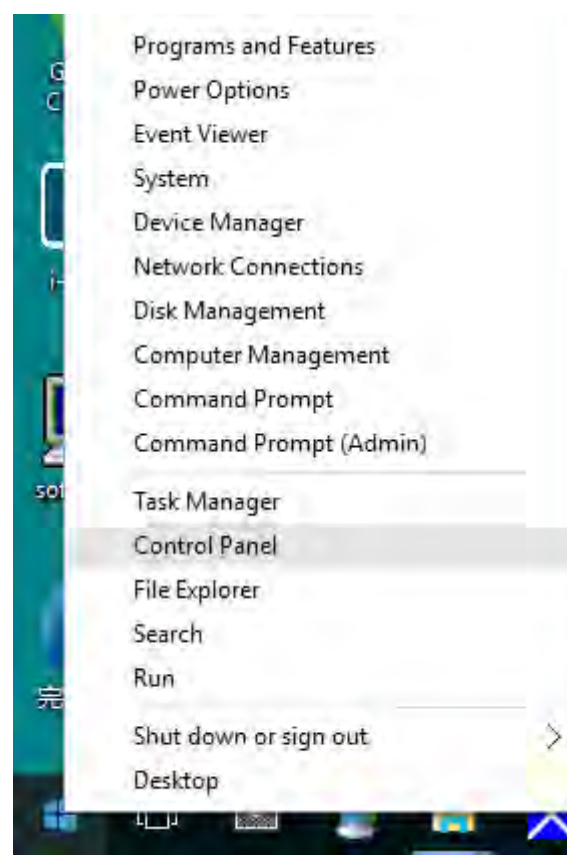

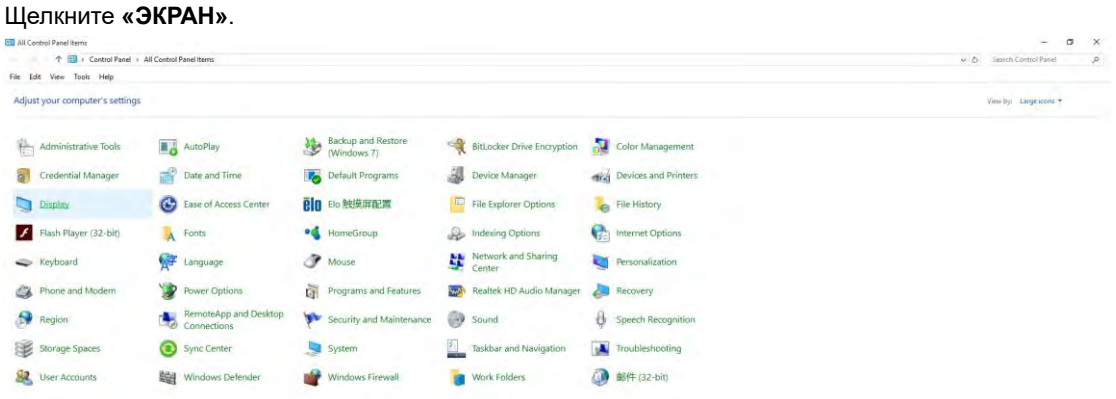

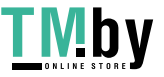

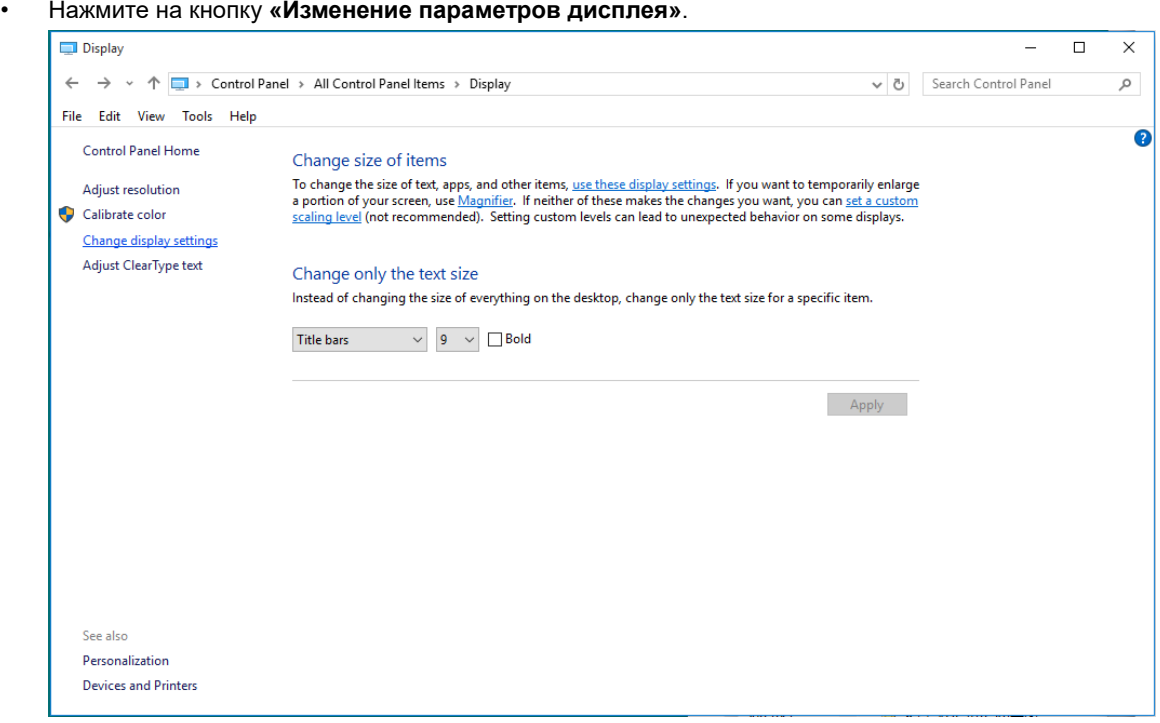

• Переместите **SLIDE-BAR (БЕГУНОК)** для установки оптимального разрешения.

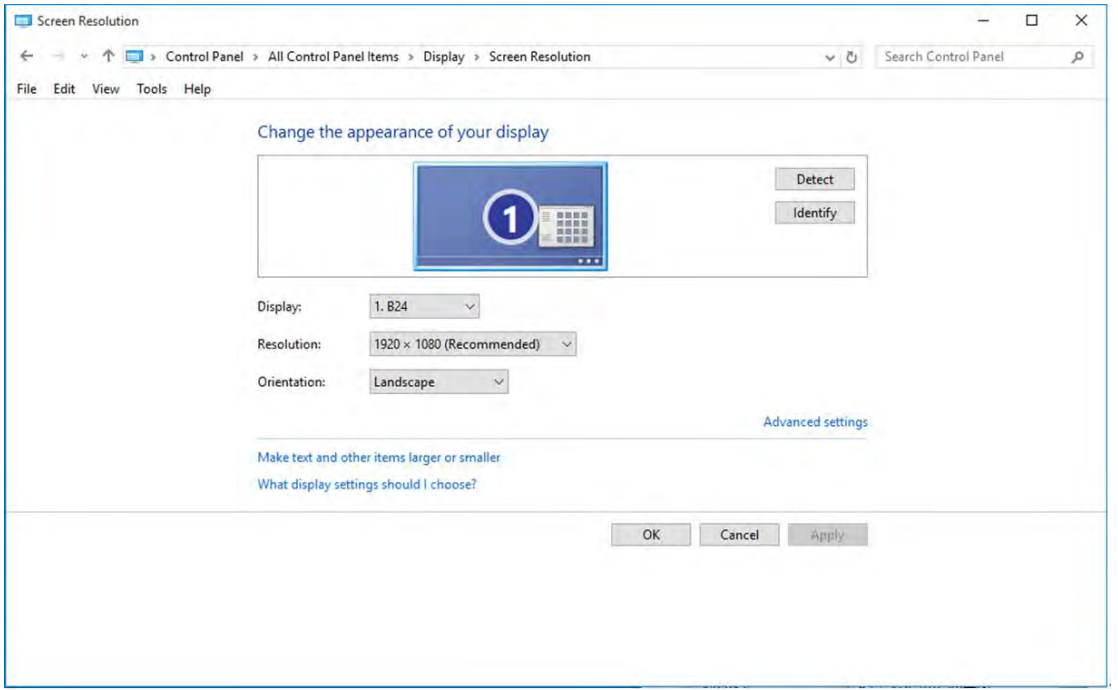

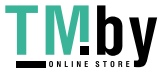

### <span id="page-14-0"></span>**Windows 8**

#### **Для ОС Windows 8:**

• Щелкните правой кнопкой и выберите **Все приложения** в нижней правой части экрана.

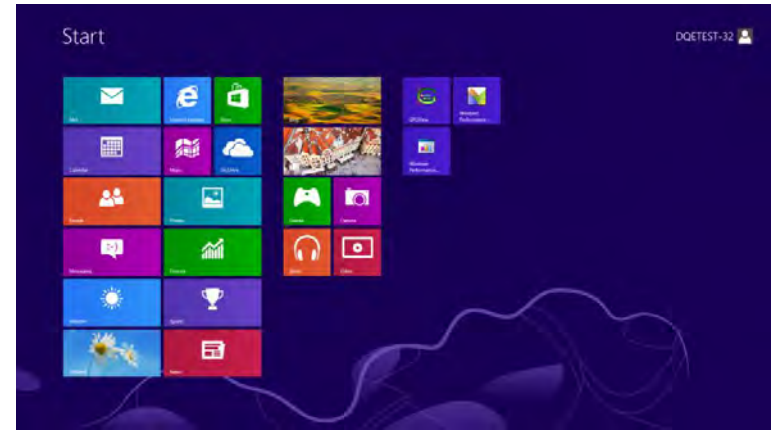

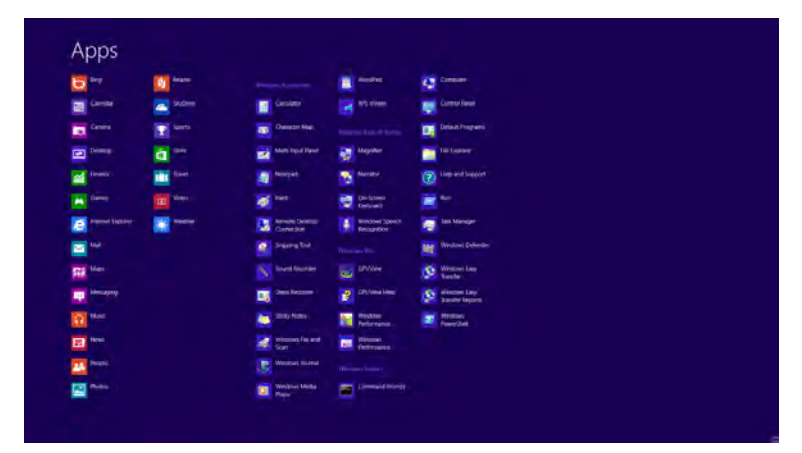

- Для **«Вид»** выберите **«Категория»**.
- Щелкните **«Оформление и персонализация»**.

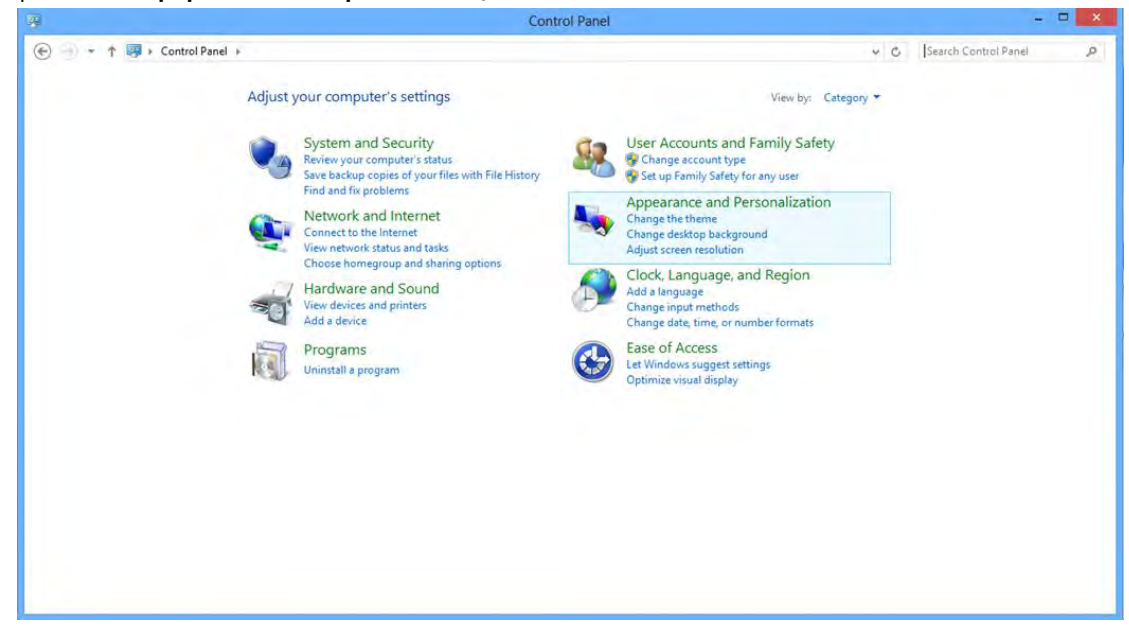

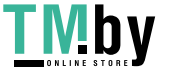

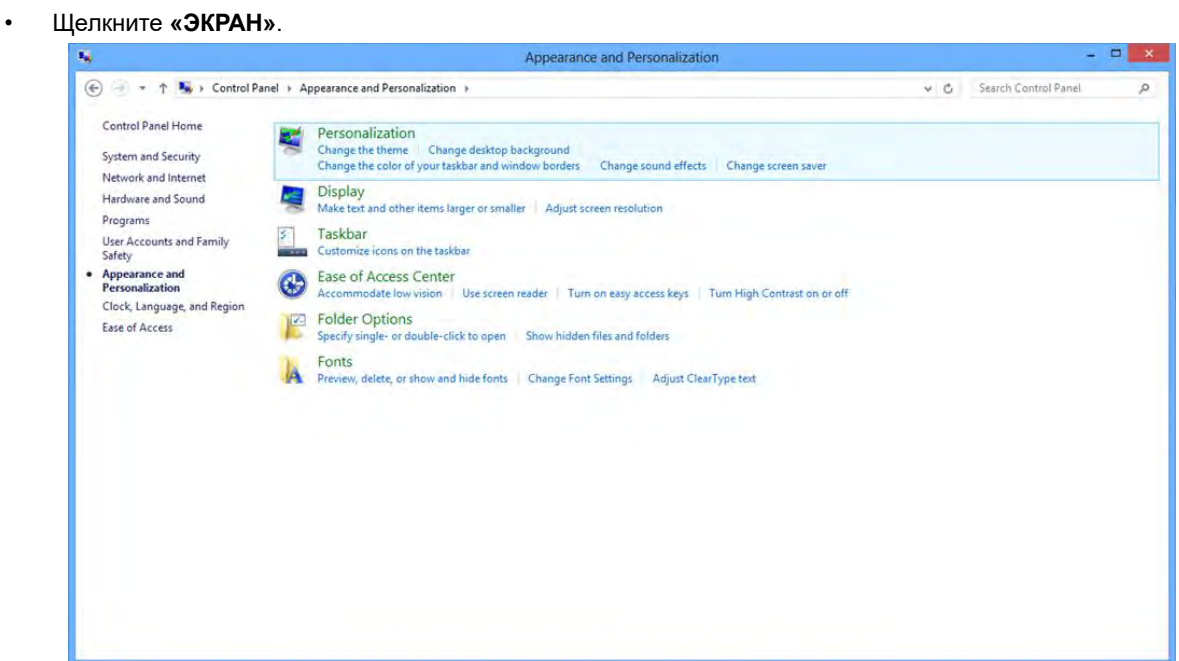

• Переместите **SLIDE-BAR (БЕГУНОК)** для установки оптимального разрешения.

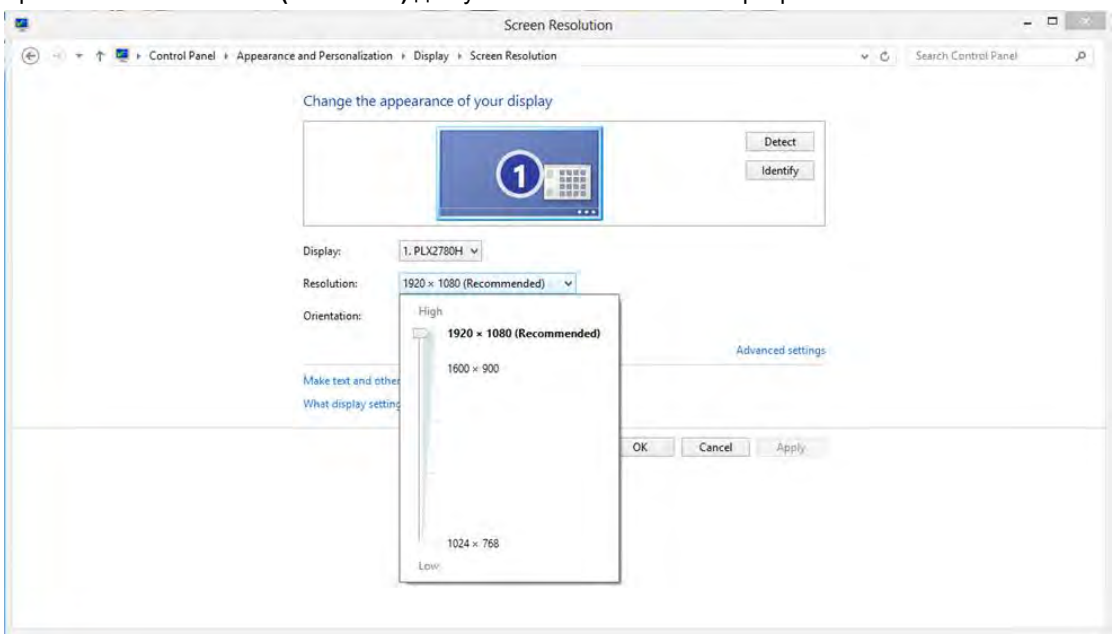

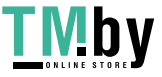

## <span id="page-16-0"></span>**Windows 7**

**Для ОС Windows 7:**

- Щелкните **ПУСК**.
- Щелкните **«ПАНЕЛЬ УПРАВЛЕНИЯ»**.

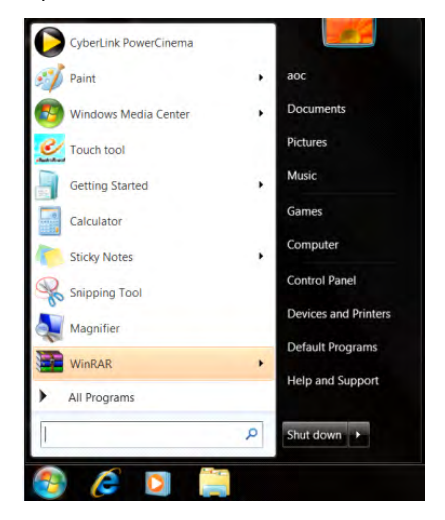

• Щелкните **«Оформление»**.

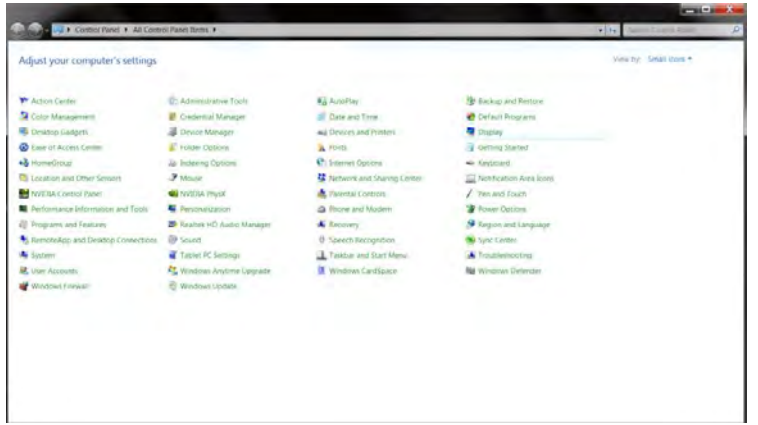

• Щелкните **«ЭКРАН»**.

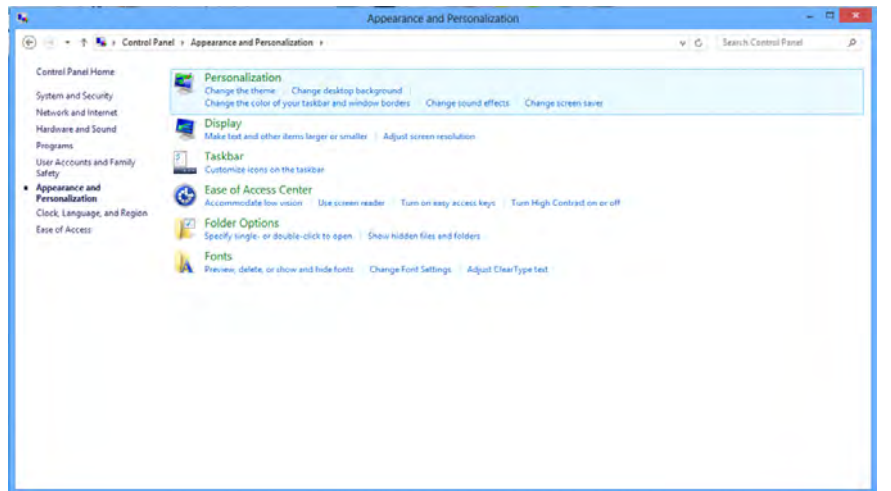

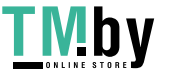

• Нажмите кнопку **«Изменение параметров дисплея»**.

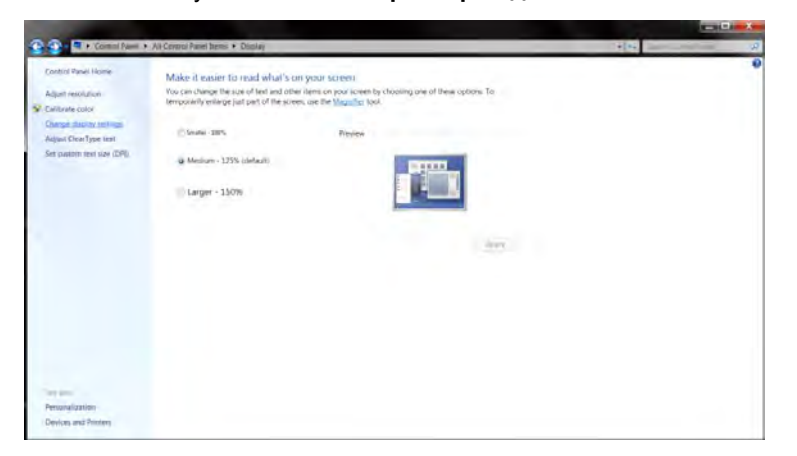

• Переместите **SLIDE-BAR (БЕГУНОК)** для установки оптимального разрешения.

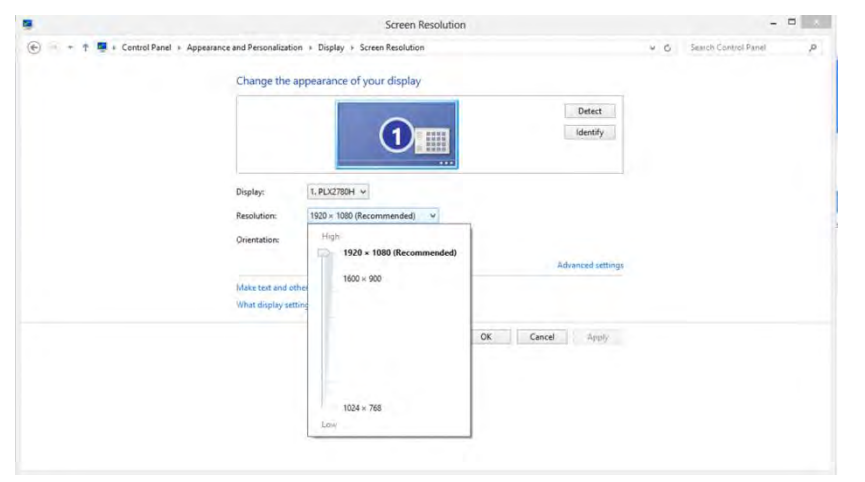

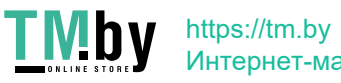

# <span id="page-18-0"></span>**Кнопки управления**

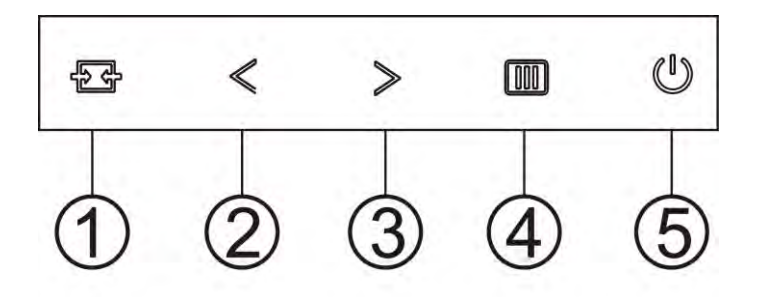

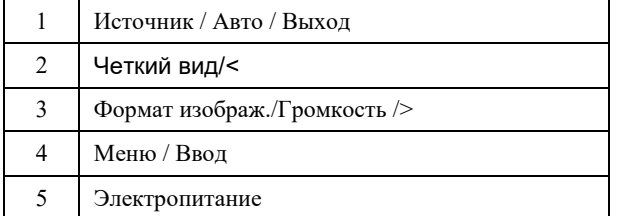

#### **Меню / Ввод**

Нажмите для отображения экранного меню или подтверждения выбора.

#### **Электропитание**

Нажатие кнопки «Питание» приводит к включению или выключению монитора.

#### **Формат изображ./Громкость />**

Если экранное меню закрыто, нажмите на кнопку Громкость, чтобы активировать шкалу настройки громкости. Отрегулируйте громкость кнопками < и > (только для моделей, в которых имеются динамики). при отсутствии экранного меню для смены формата 4:3 (или широкоэкранного) непрерывно нажимайте кнопку >( если соотношение сторон экрана изделия равно 4:3 или входящий видеосигнал имеет разрешение, соответствующее широкоэкранному формату, быстрый вызов недоступен).

#### **Auto (Авто) / Exit (Выход) / «горячая» клавиша Source (Источник)**

Когда экранное меню не отображается, нажмите кнопку Auto (Авто)/Source (Источник) несколько раз в течение 2 секунд, чтобы выполнить автоматическую настройку. Когда экранное меню закрыто, кнопка Source (Источник) будет функционировать как «горячая» клавиша Source (Источник). Нажмите несколько раз кнопку Source (Источник), чтобы выбрать источник входного сигнала, отображаемый в строке сообщений, нажмите кнопку Menu (Меню)/Enter (Ввод), чтобы изменить выбранный источник.

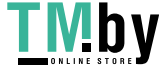

#### **Clear Vision (Четкий вид)**

- 1. Когда экранное меню не отображается, нажмите кнопку «**<**» для включения функции Clear Vision (Четкий вид).
- 2. Кнопками «**<**» и «**>**» выберите нужную настройку: weak (слабая), medium (средняя), strong (высокая) или off (выкл.). Значением по умолчанию всегда является настройка «off» (выкл.).

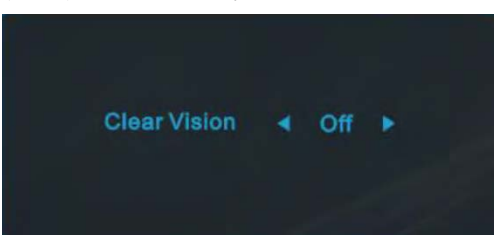

3. Нажмите и удерживайте кнопку «**<**» в течение 5 секунд для включения функции Clear Vision Demo (Просмотр настройки четкого вида), а на экране на 5 секунд появится сообщение «Clear Vision Demo: on» (Просмотр настройки четкого вида: вкл.). Нажмите кнопку Menu (Меню) или Exit (Выход) для сброса сообщения. Снова нажмите и удерживайте кнопку «**<**» в течение 5 секунд, функция Clear Vision Demo (Просмотр настройки четкого вида) отключится.

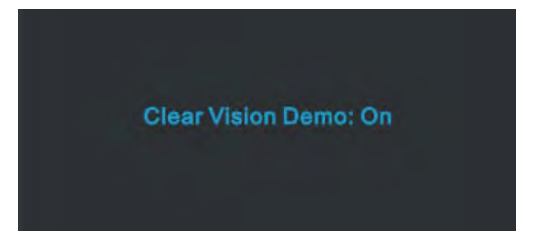

Функция Clear Vision (Четкий вид) позволяет добиться наилучшего изображения путем преобразования низкого разрешения и размытых изображений в четкие и яркие изображения.

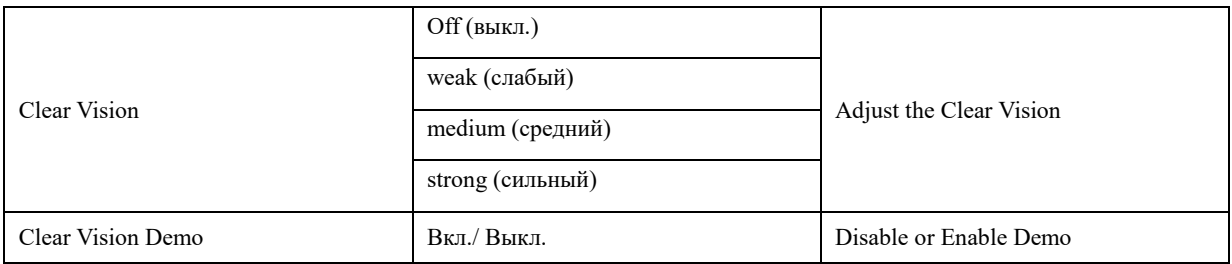

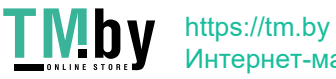

# **OSD Setting (Экранное меню)**

<span id="page-20-0"></span>**Работа с экранным меню осуществляется непосредственно с помощью кнопок управления.**

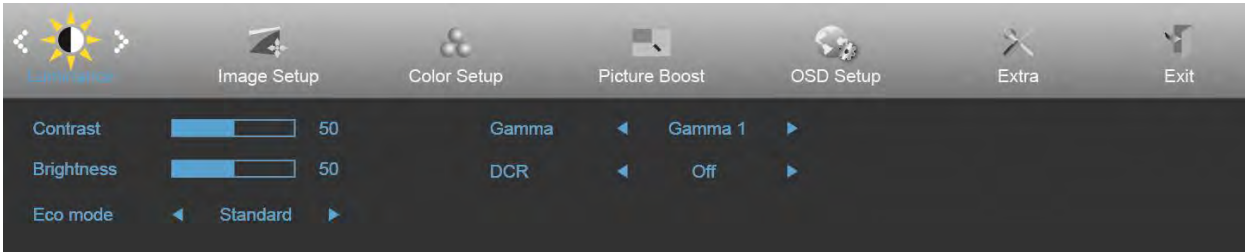

- 1. Нажмите **кнопку MENU (Меню)** для вызова экранного меню.
- 2. Нажмите**<**или**>**для перехода между функциями. После выделения нужной функции нажмите **кнопку MENU (Меню)** для ее активации. Если имеется вложенное меню, нажмите**<**или**>**для перехода между функциями вложенного меню.
- 3. Нажмите**<**или**>**, чтобы изменить параметры выбранной функции. Нажмите кнопку **AUTO (АВТО)** для выхода. В случае необходимости отрегулировать параметры другой функции, повторите шаги 2–3.
- 4. Функция блокировки экранного меню: Чтобы заблокировать экранное меню, нажмите и удерживайте кнопку **меню** при выключенном мониторе, а затем нажмите кнопку **питания** для включения монитора. Чтобы разблокировать экранное меню, нажмите и удерживайте **кнопку MENU (Меню)** при выключенном мониторе, а затем нажмите кнопку **питания** для включения монитора.

#### **Примечание.**

- 1. Если изделие оснащено только одним сигнальным входом, элемент «Input Select» (Выбор входа) будет отключен.
- 2. В случае, если размер соотношение сторон экрана изделия составляет 4:3 или входной сигнал передается в исходном разрешении, элемент «Image Ratio» (Соотношение сторон) будет отключен.
- 3. Будет включена одна из функций «Clear vision» (Четкий вид), «DCR» (Динамическая контрастность), «Color Boost» (Усиление цветов) и «Picture Boost» (Усиление картинки), остальные же три функции будут отключены соответственно.

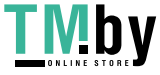

## **Luminance (Яркость)**

### <span id="page-21-0"></span>**24B1H**

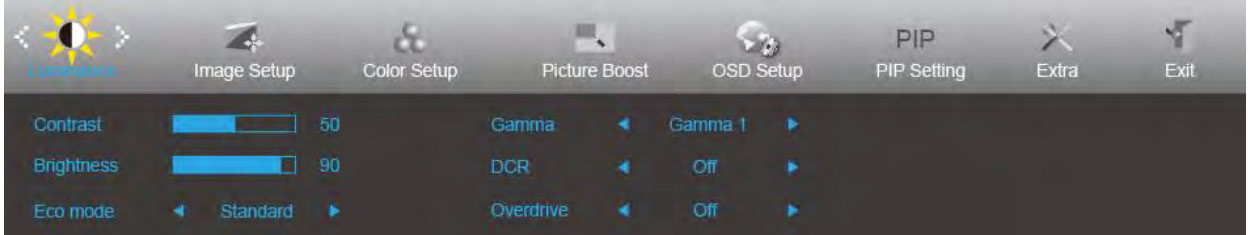

### **24B1XH**

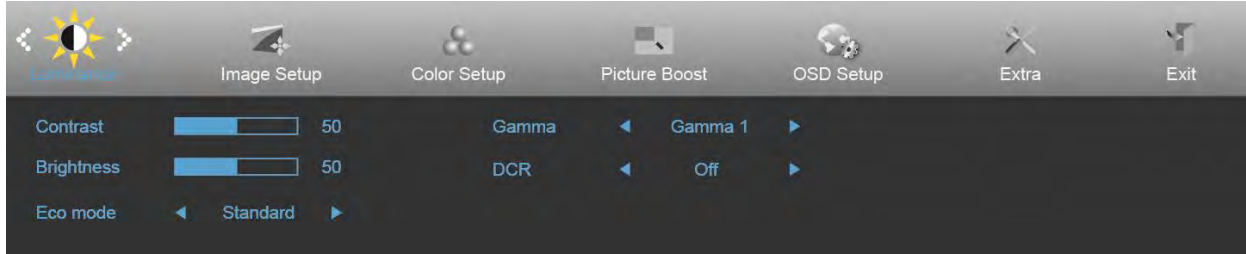

- 1. Нажмите кнопку **MENU (МЕНЮ)** для отображения экранного меню.
- 2. Нажмите кнопку**<**или**>**для выбора элемента (Luminance (Яркость)) и нажмите кнопку **MENU (МЕНЮ)** для входа.
- 3. Нажмите**<**или**>**для выбора вложенного меню.
- 4. Нажмите**<**или**>**для регулировки.
- 5. Нажмите кнопку **AUTO (АВТО)** для выхода.

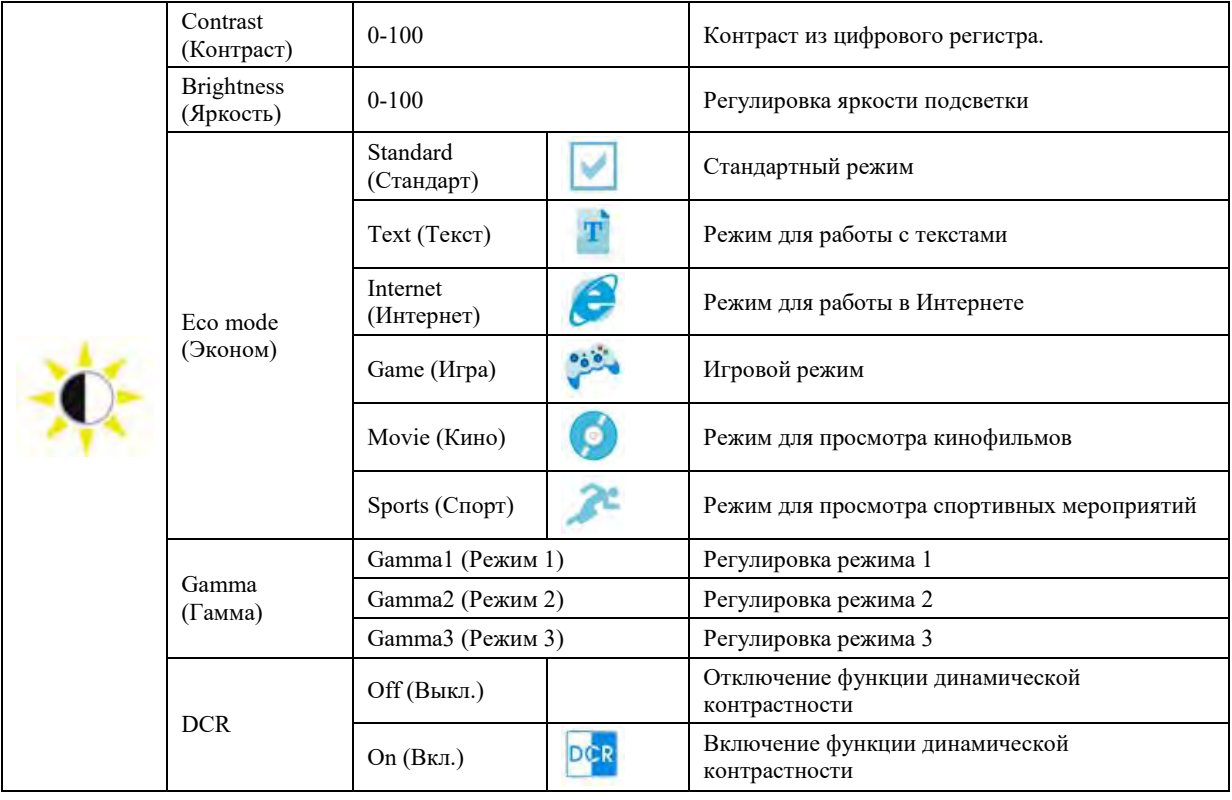

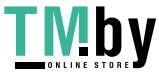

## <span id="page-22-0"></span>**Image Setup (Настр. изображ.)**

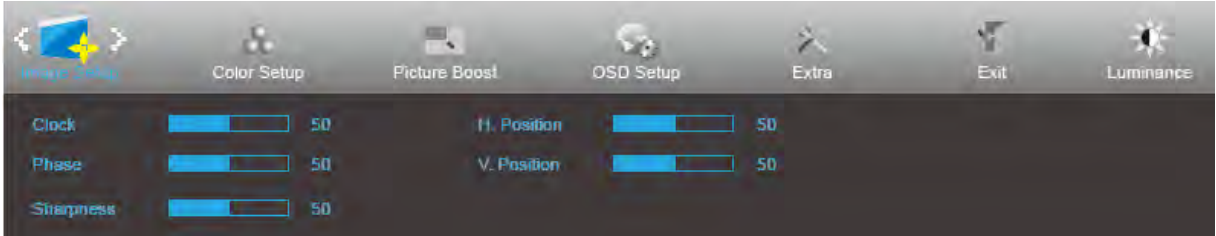

- 1. Нажмите кнопку **MENU (МЕНЮ)** для отображения экранного меню.
- **MENU (МЕНЮ)** для входа.

2. Нажмите кнопку**<**или**>**для выбора элемента (Image Setup (Настройка изображения) и нажмите кнопку

- 3. Нажмите**<**или**>**для выбора вложенного меню.
- 4. Нажмите**<**или**>**для регулировки.
- 5. Нажмите кнопку **AUTO (АВТО)** для выхода.

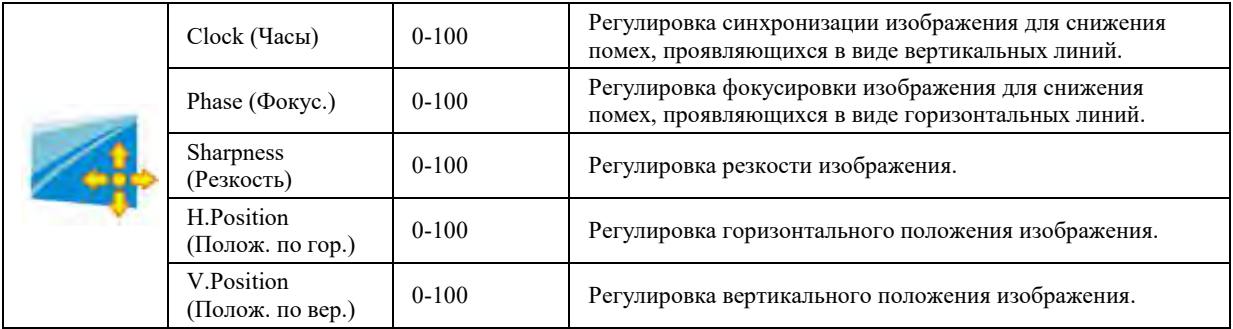

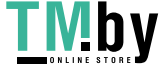

### **Color Setup (Настройка цветов)**

<span id="page-23-0"></span>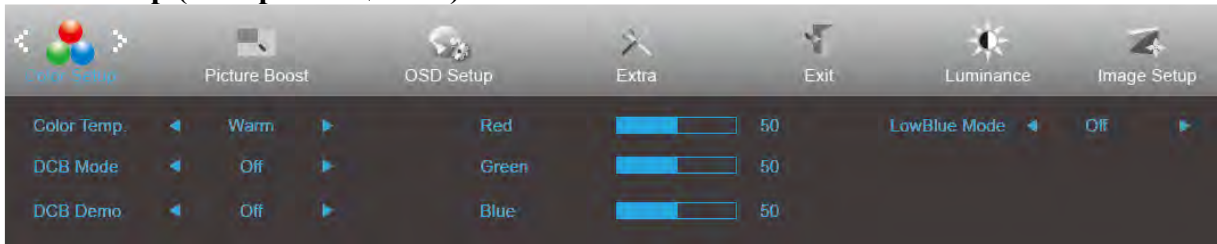

1. Нажмите кнопку **MENU (МЕНЮ)** для отображения экранного меню.

2. Нажмите кнопку**<**или**>**для выбора элемента (Color Setup (Настройка цветов)) и нажмите кнопку **MENU (МЕНЮ)** для входа.

- 3. Нажмите**<**или**>**для выбора вложенного меню.
- 4. Нажмите**<**или**>**для регулировки.
- 5. Нажмите кнопку **AUTO (АВТО)** для выхода.

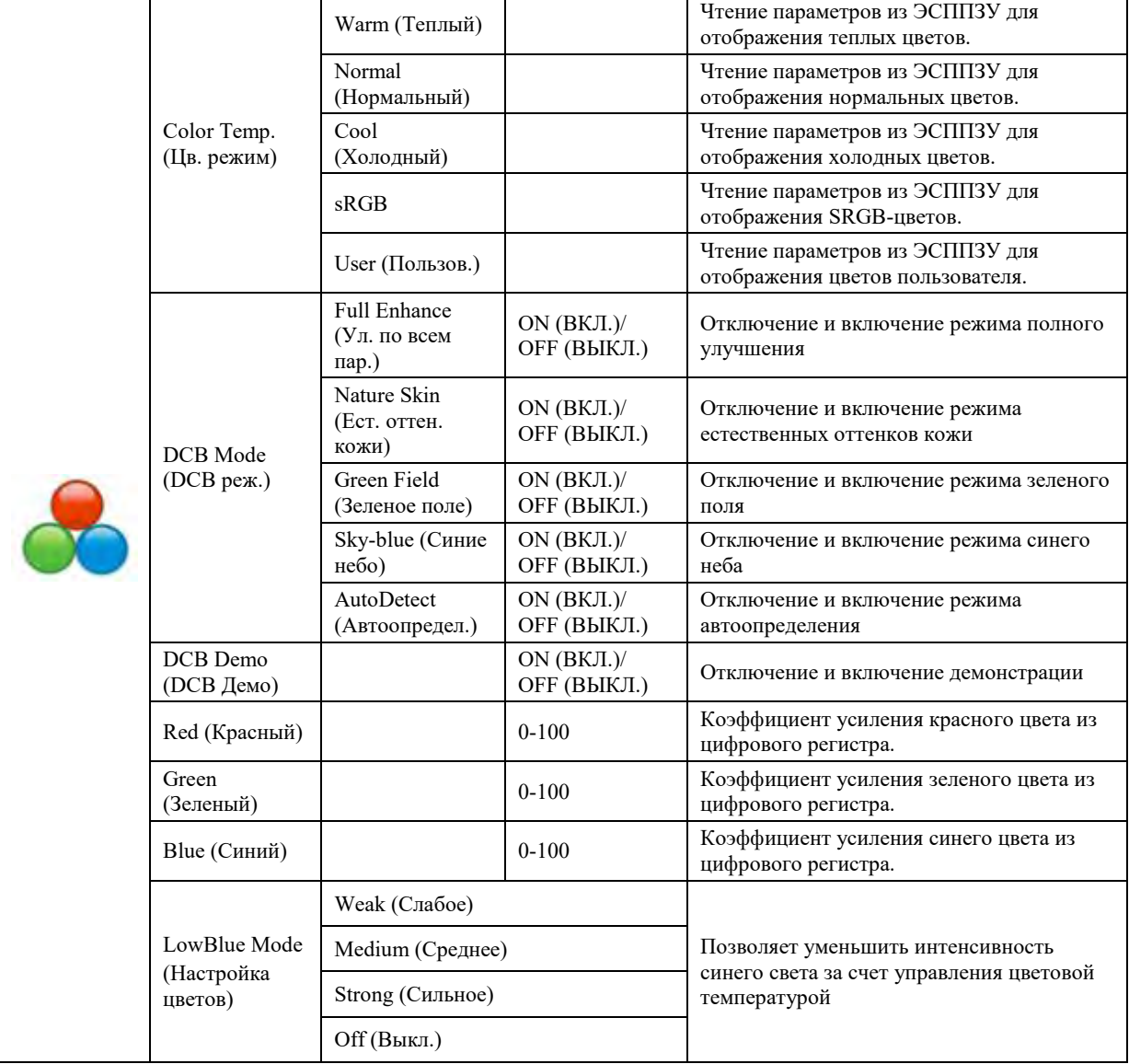

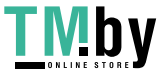

## <span id="page-24-0"></span>**Picture Boost (Улучш. изобр.)**

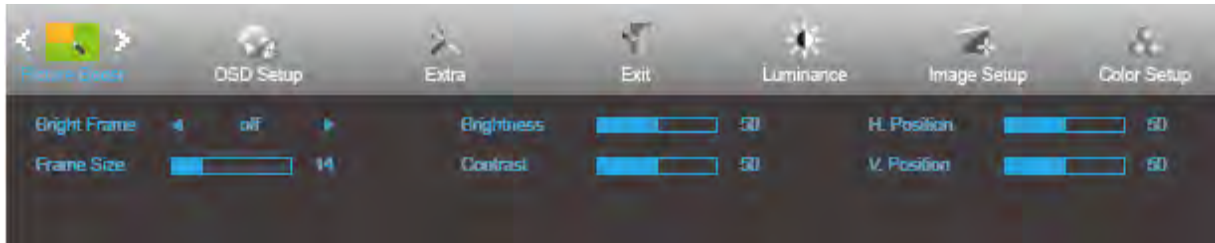

1. Нажмите кнопку **MENU (МЕНЮ)** для отображения экранного меню.

- 2. Нажмите кнопку**<**или**>**для выбора элемента (Picture Boost (Улучшение изображения)) и нажмите кнопку **MENU (МЕНЮ)** для входа.
- 3. Нажмите**<**или**>**для выбора вложенного меню.
- 4. Нажмите**<**или**>**для регулировки.
- 5. Нажмите кнопку **AUTO (АВТО)** для выхода.

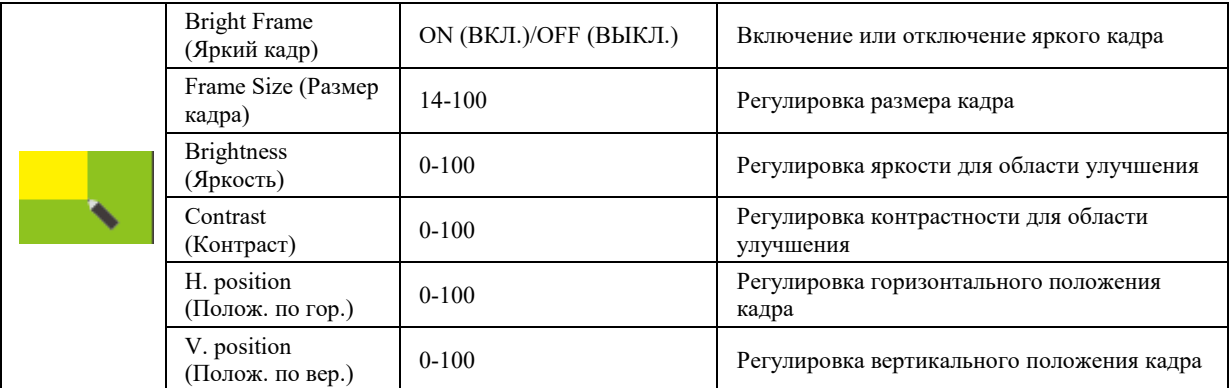

#### **Примечание.**

Для улучшения качества просмотра отрегулируйте яркость, контраст и положение яркого кадра.

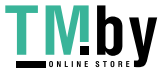

## <span id="page-25-0"></span>**OSD Setup (Настройки меню)**

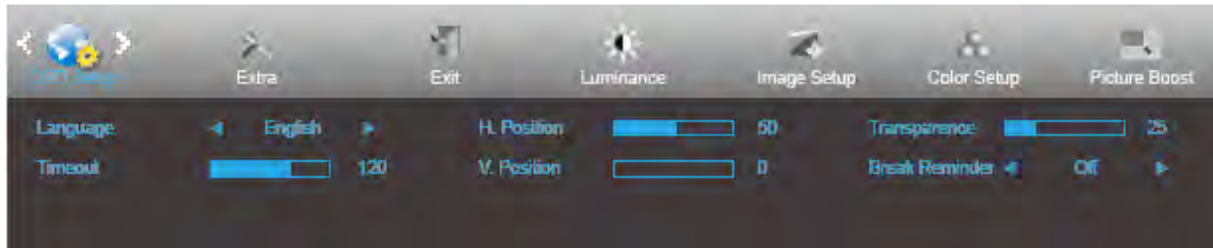

- 1. Нажмите кнопку **MENU (МЕНЮ)** для отображения экранного меню.
- 2. Нажмите кнопку**<**или**>**для выбора элемента (OSD Setup (Настройка экранного меню)) и нажмите

кнопку **MENU (МЕНЮ)** для входа.

- 3. Нажмите**<**или**>**для выбора вложенного меню.
- 4. Нажмите**<**или**>**для регулировки.
- 5. Нажмите кнопку **AUTO (АВТО)** для выхода.
- 6.

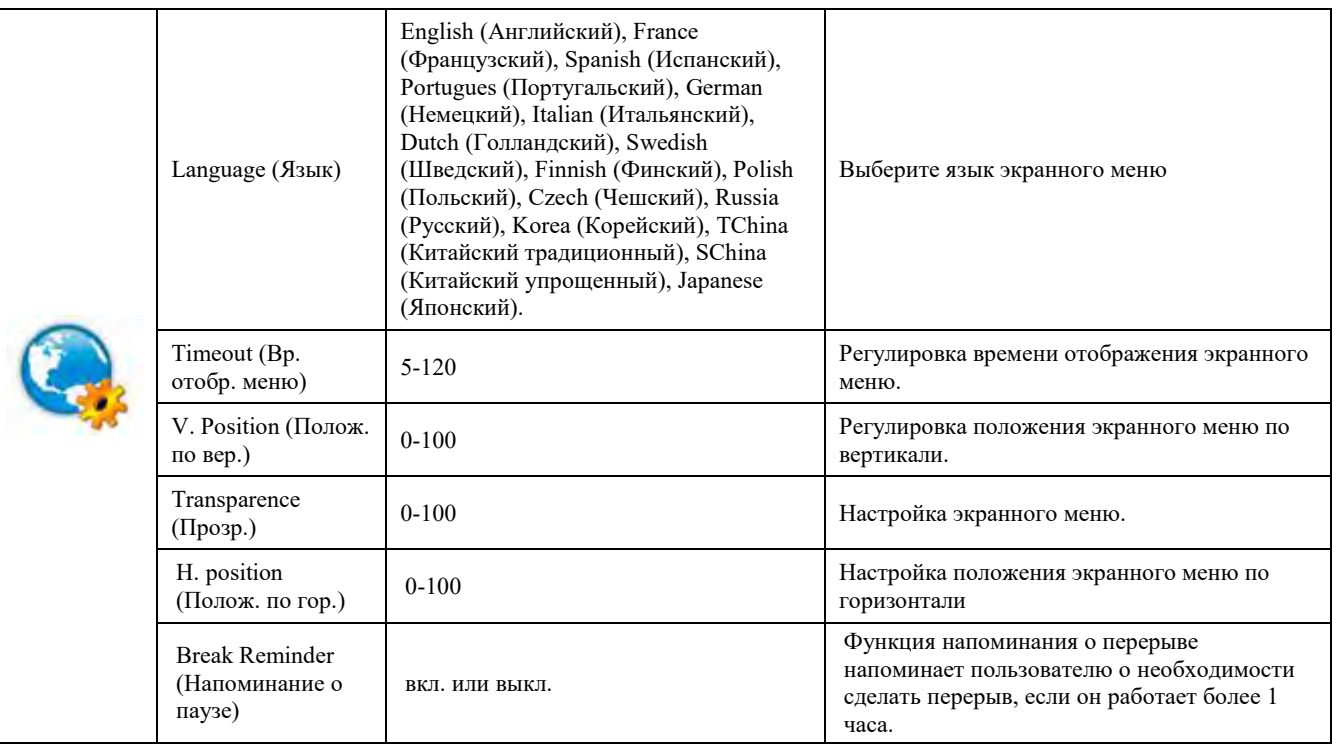

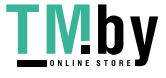

## **Extra (Доп.)**

<span id="page-26-0"></span>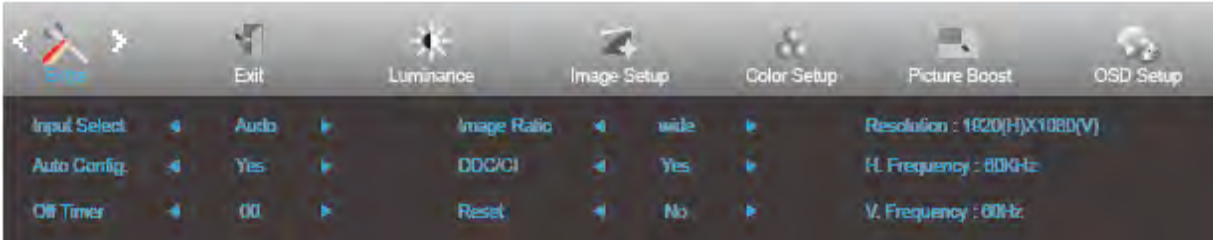

- 1. Нажмите кнопку **MENU (МЕНЮ)** для отображения экранного меню.
- 2. Нажмите кнопку**<**или**>**для выбора элемента (Extra (Допол. настр.)) и нажмите кнопку **MENU**

**(МЕНЮ)** для входа.

- 3. Нажмите**<**или**>**для выбора вложенного меню.
- 4. Нажмите**<**или**>**для регулировки.
- 5. Нажмите кнопку **AUTO (АВТО)** для выхода.

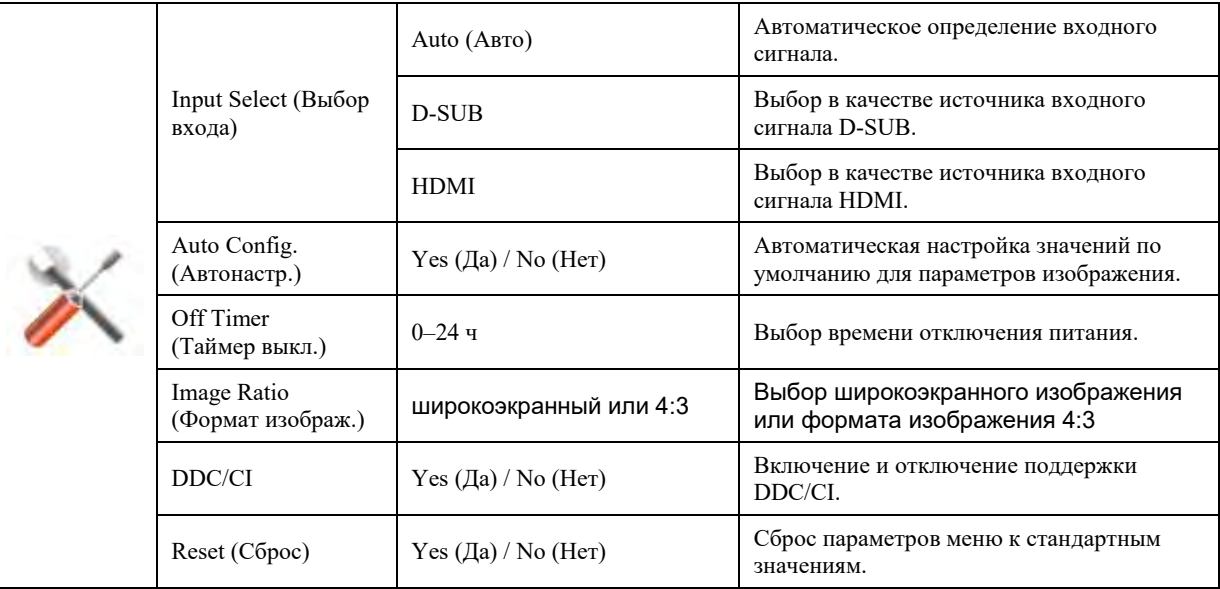

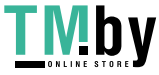

## **Exit (Выход)**

<span id="page-27-0"></span>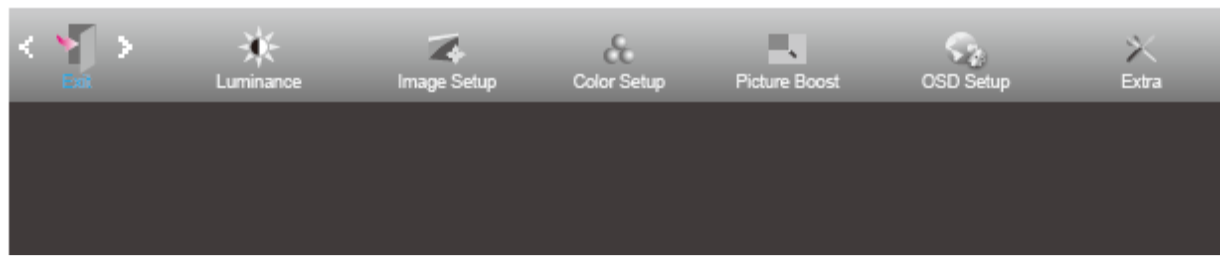

- 1. Нажмите кнопку **MENU (МЕНЮ)** для отображения экранного меню.
- 2. Нажмите кнопку**<**или**>** для выбора элемента (Exit (Выход)) и нажмите кнопку **MENU (МЕНЮ)** для входа.
- 3. Нажмите кнопку **AUTO (АВТО)** для выхода.

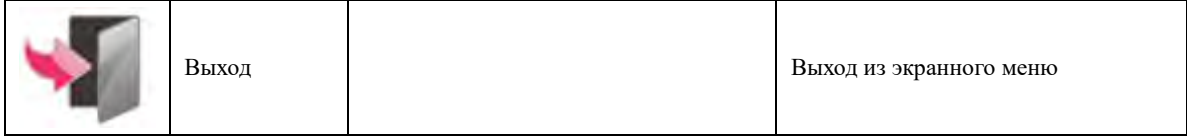

## <span id="page-27-1"></span>**Индикаторы**

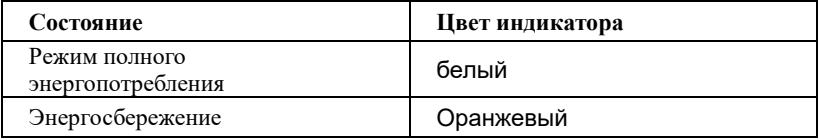

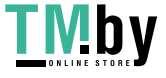

# <span id="page-28-0"></span>**Программа-драйвер**

## **Драйвер монитора**

## <span id="page-28-1"></span>**Windows 10**

- <span id="page-28-2"></span>• Запустите Windows<sup>®</sup> 10
- Щелкните правой кнопкой **ПУСК**.
- Щелкните **«Панель управления»**.

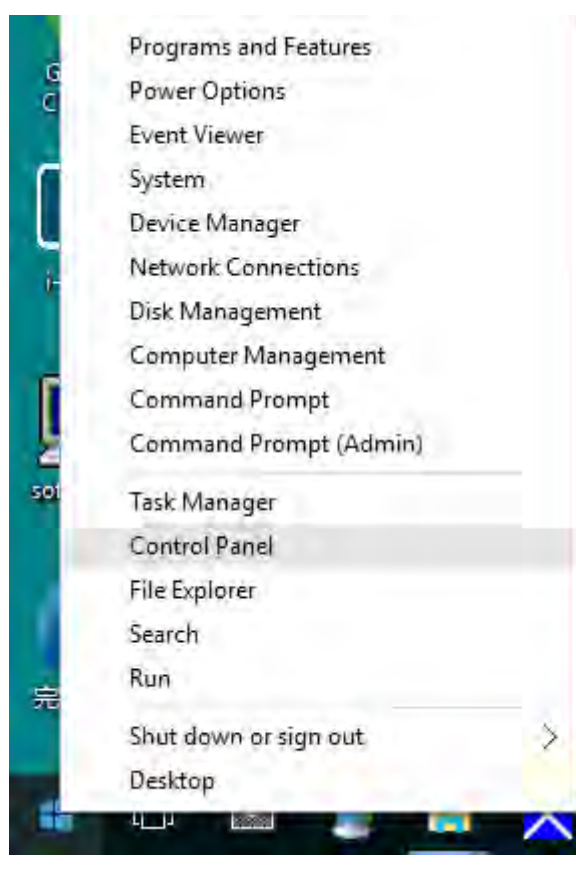

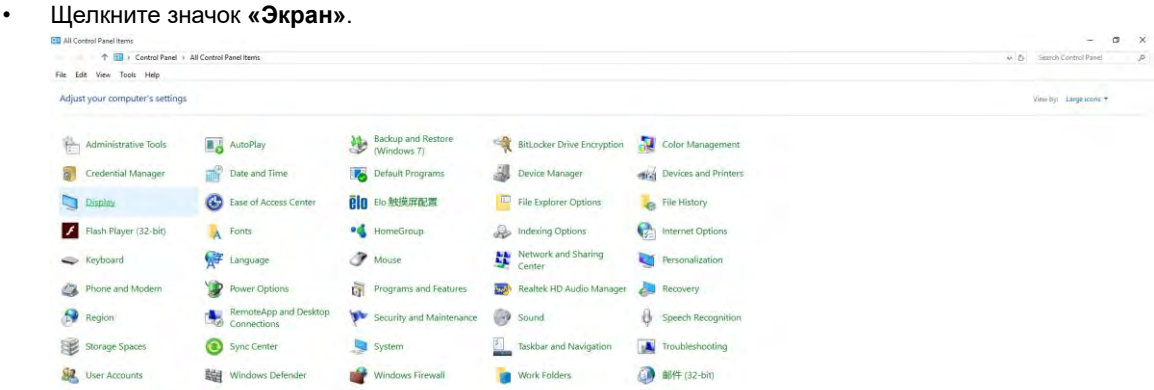

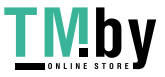

• Нажмите на кнопку **«Изменение параметров дисплея»**

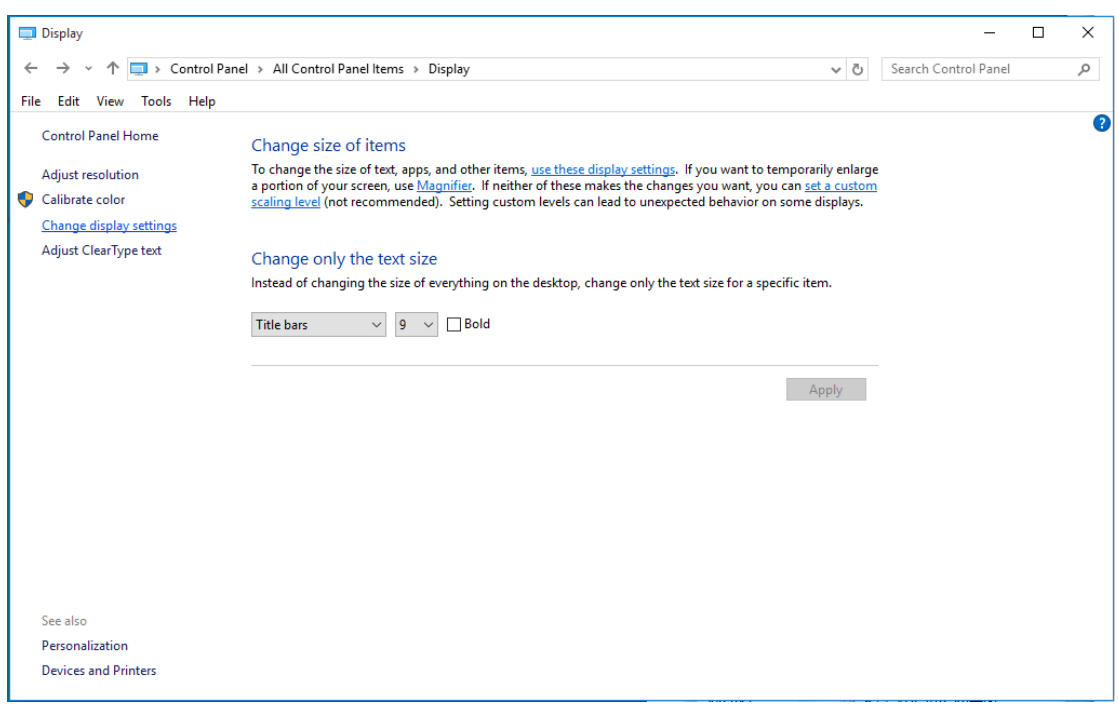

• Нажмите кнопку **«Дополнительные параметры»**.

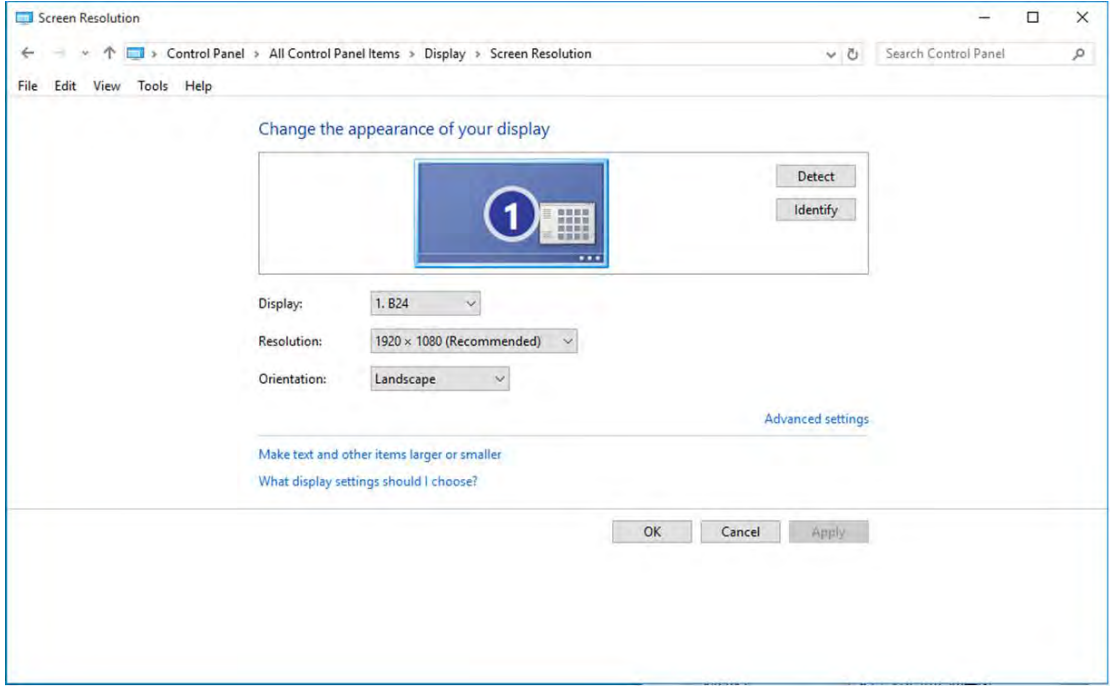

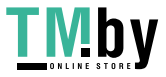

• Выберите вкладку **«Монитор»**, а затем нажмите кнопку **«Свойства»**.

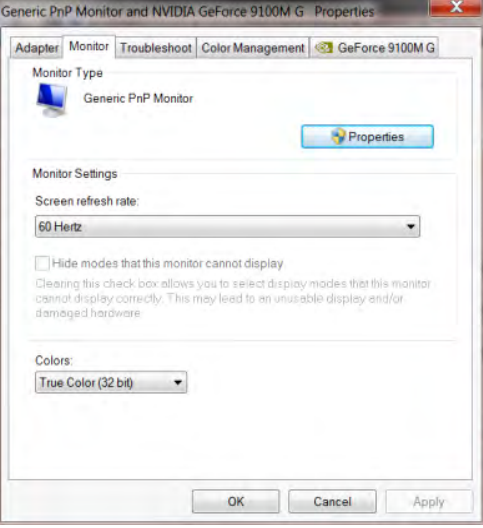

• Выберите вкладку **«Драйвер»**.

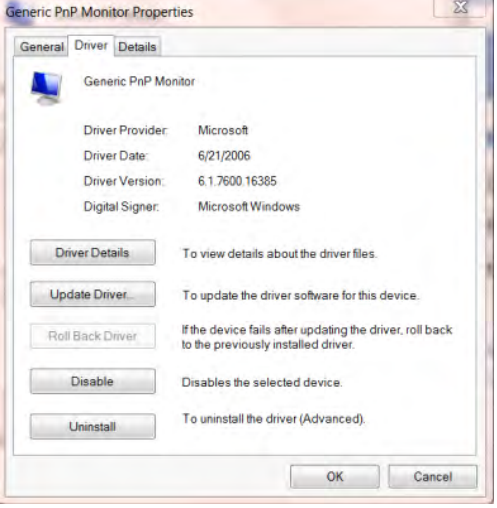

• Откройте окно **«Обновление драйверов - Универсальный монитор PnP»**, щелкнув кнопку

**«Обновить...»**, а затем нажмите кнопку **«Выполнить поиск драйверов на этом компьютере»**.

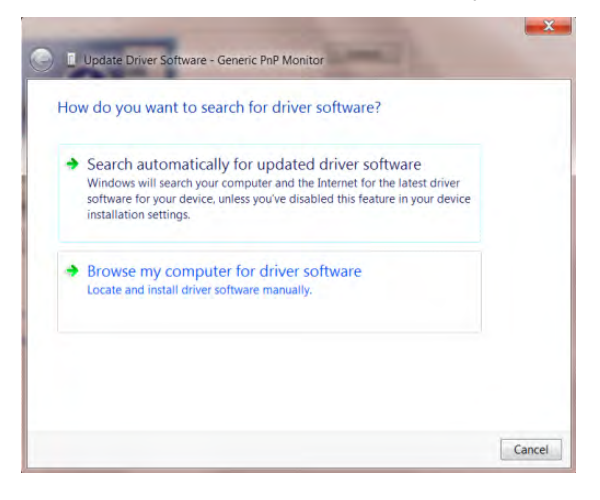

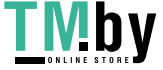

• Выберите **«Выбрать драйвер из списка уже установленных драйверов»**.

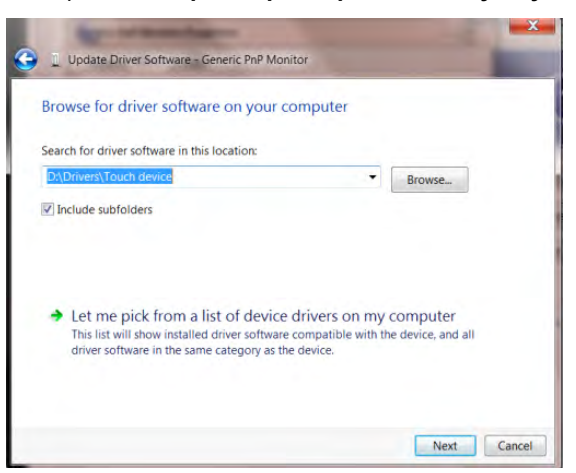

• Нажмите кнопку **«Диск»**. Нажмите на кнопку **«Обзор»** и перейдите в следующий каталог:

X:\Driver\module name (где X – буква диска, назначенная приводу компакт-дисков).

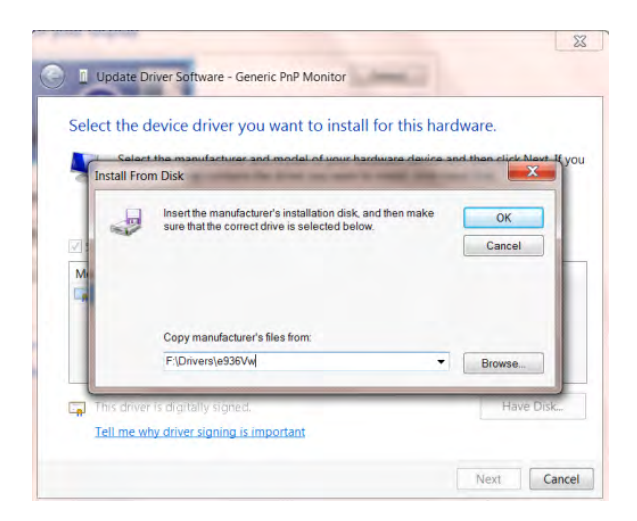

- Выберите файл **«xxx.inf»**, а затем нажмите кнопку **«Открыть»**. Нажмите кнопку **«OK»**.
- Выберите модель своего монитора и нажмите кнопку **«Далее»**. Файлы будут скопированы с компакт-диска на жесткий диск компьютера.
- Закройте все окна и извлеките компакт-диск.
- Выполните перезапуск системы. Система автоматически выберет максимальную частоту обновления экрана и соответствующий профиль согласования цветов.

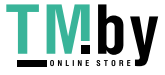

### <span id="page-32-0"></span>**Windows 8**

- Запустите Windows<sup>®</sup> 8
- Щелкните правой кнопкой и выберите **«Все приложения»** в нижней правой части экрана.

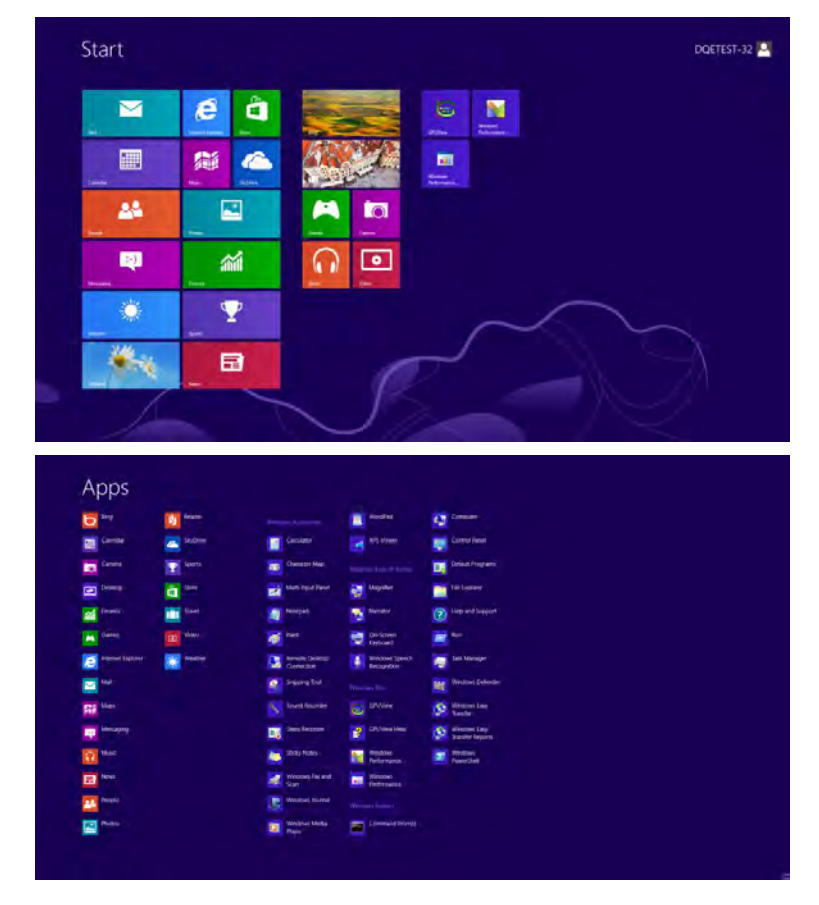

- Щелкните значок **«Панель управления»**
- Для **«Вид»** выберите **«Крупные значки»** или **«Мелкие значки»**.

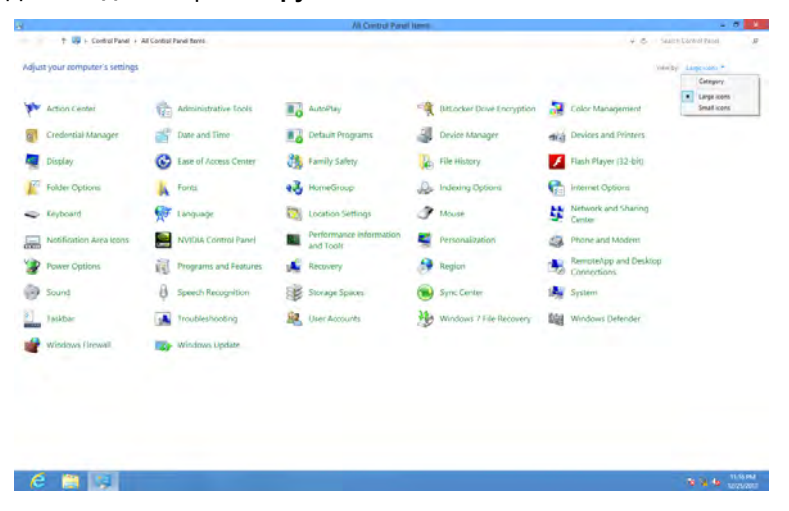

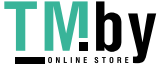

• Щелкните значок **«Экран».**

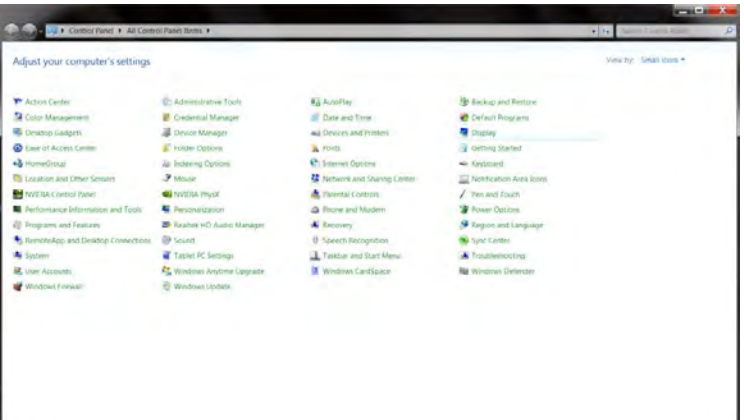

• Нажмите на кнопку **«Изменение параметров дисплея».**

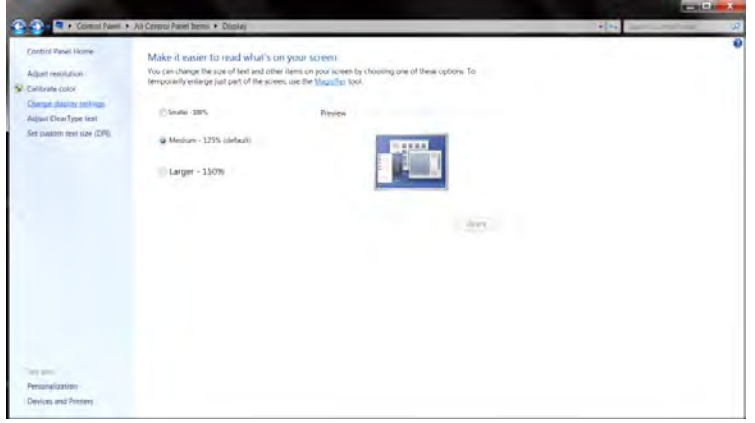

• Нажмите на кнопку **«Дополнительные параметры».**

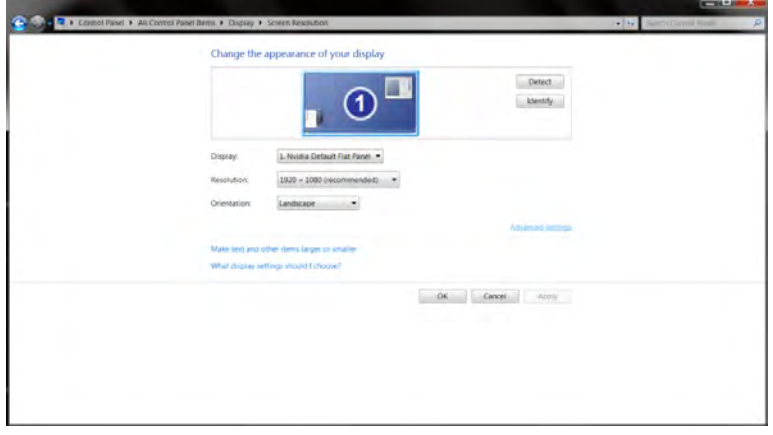

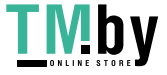

• Выберите вкладку **«Монитор»,** а затем нажмите на кнопку **«Свойства».**

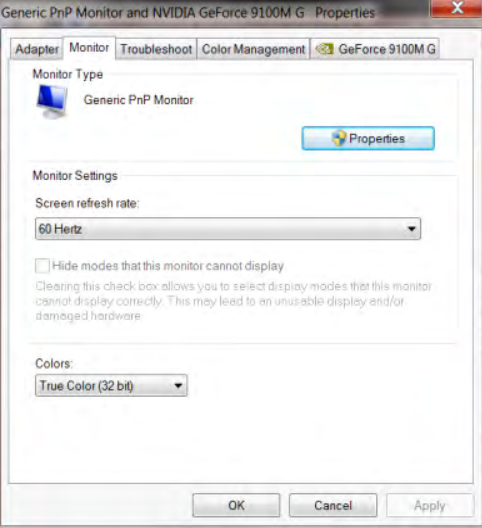

• Выберите вкладку **«Драйвер».**

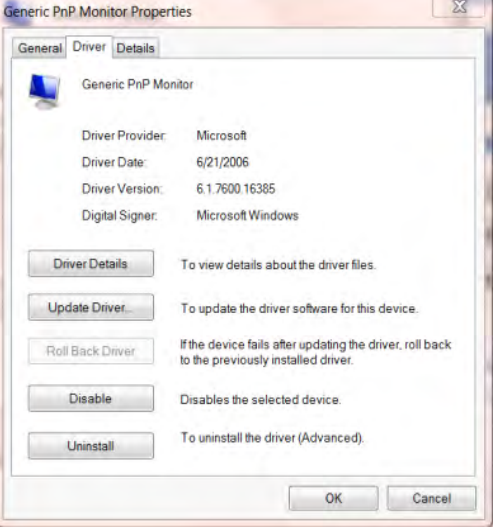

• Откройте окно **«Обновление драйверов-Универсальный монитор PnP»,** щелкнув **«Обновить...»**, а

затем нажмите на кнопку **«Выполнить поиск драйверов на этом компьютере».**

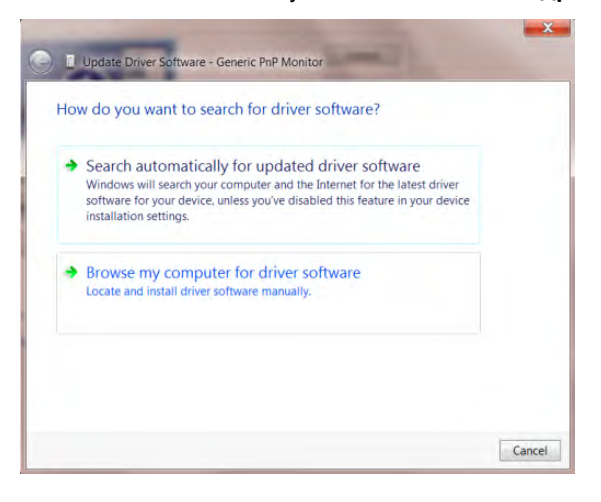

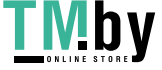

• Выберите **«Выбрать драйвер из списка уже установленных драйверов»**.

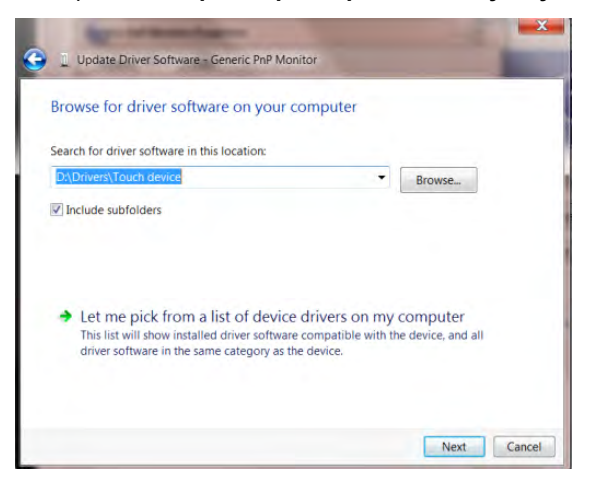

• Нажмите на кнопку **«Диск».** Нажмите на кнопку **«Обзор»** и перейдите в следующий каталог:

X:\Driver\module name (где X – буква диска, назначенная приводу компакт-дисков).

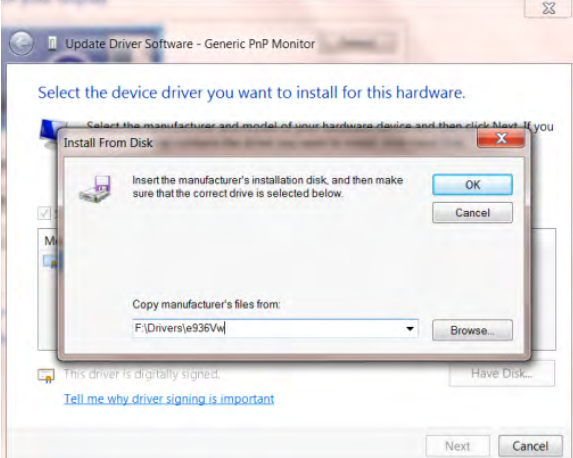

- Выберите файл **«xxx.inf»** и нажмите на кнопку **«Открыть».** Нажмите на кнопку **«OK».**
- Выберите модель своего монитора и нажмите на кнопку **«Далее».**Файлы будут скопированы с компакт-диска на жесткий диск компьютера.
- Закройте все окна и извлеките компакт-диск.
- Выполните перезапуск системы. Система автоматически выберет максимальную частоту обновления экрана и соответствующий профиль согласования цветов.

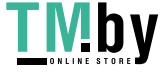

## <span id="page-36-0"></span>**Windows 7**

- Запустите Windows<sup>®</sup> 7
- Нажмите кнопку **«Пуск»**, затем выберите **«Панель управления»**.

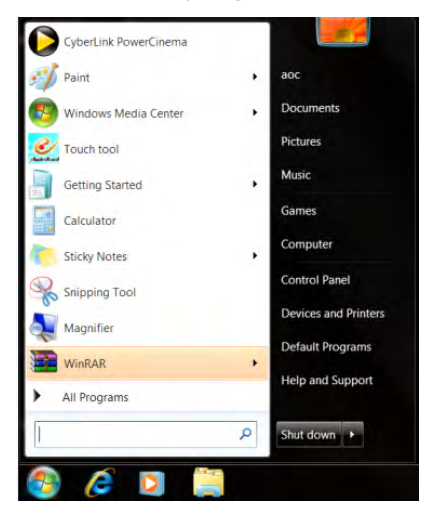

• Щелкните значок **«Экран»**.

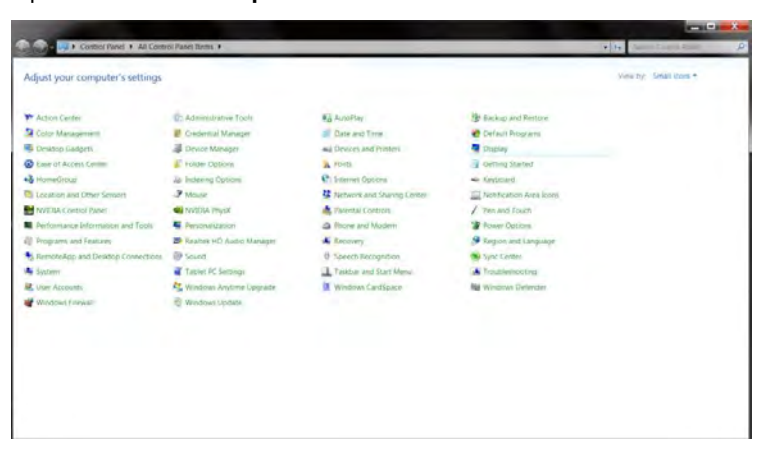

• Нажмите кнопку **«Изменение параметров дисплея»**.

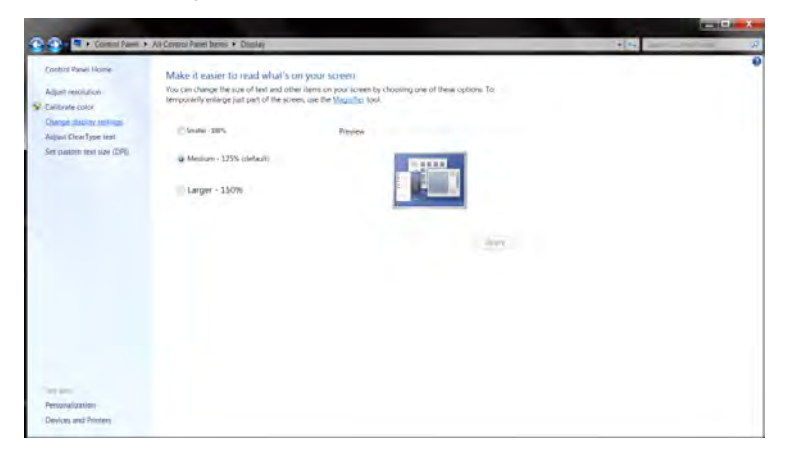

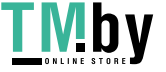

• Нажмите кнопку **«Дополнительные параметры»**.

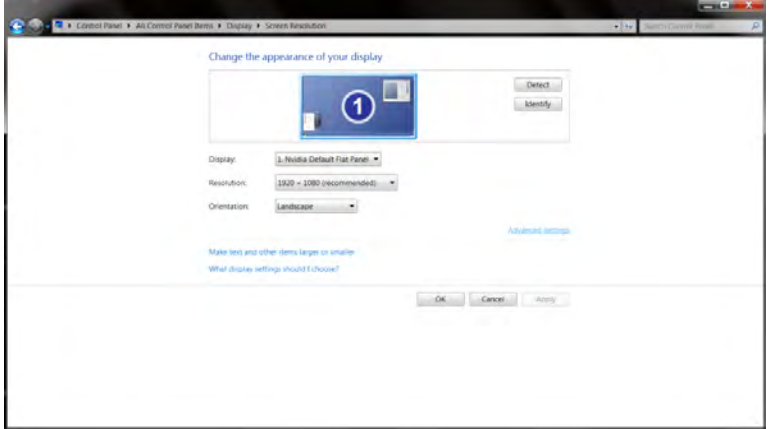

• Выберите вкладку **«Монитор»**, а затем нажмите кнопку **«Свойства»**.

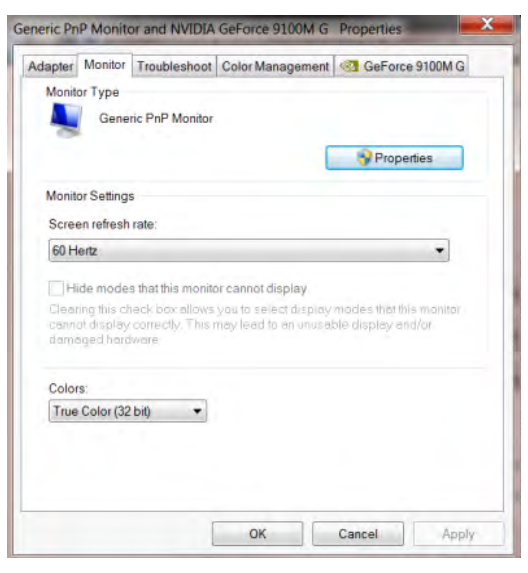

• Выберите вкладку **«Драйвер»**.

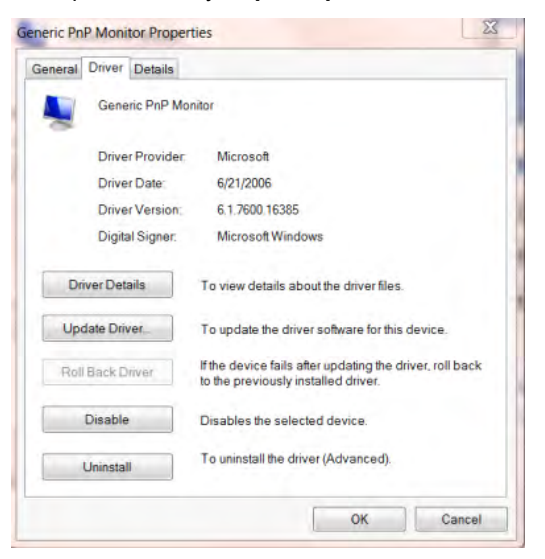

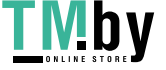

• Откройте окно **«Обновление драйверов-Универсальный монитор PnP»**, нажав на кнопку

**«Обновить...», а** затем нажмите на кнопку **«Выполнить поиск драйверов на этом компьютере».**

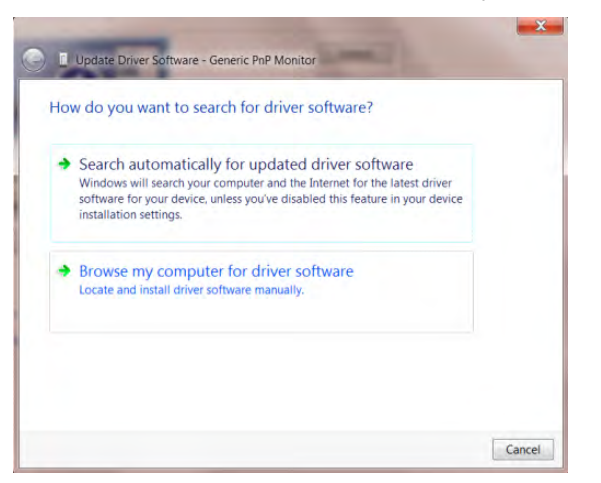

• Выберите **«Выбрать драйвер из списка уже установленных драйверов»**.

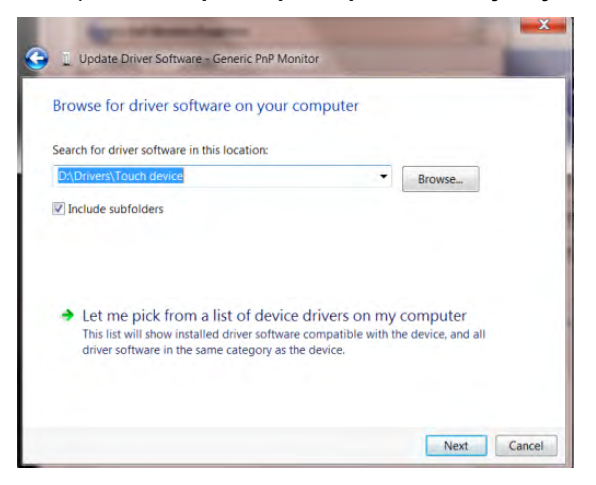

• Нажмите кнопку **«Диск»**. Нажмите на кнопку **«Обзор»** и перейдите в следующий каталог:

X:\Driver\module name (где X – буква диска, назначенная приводу компакт-дисков).

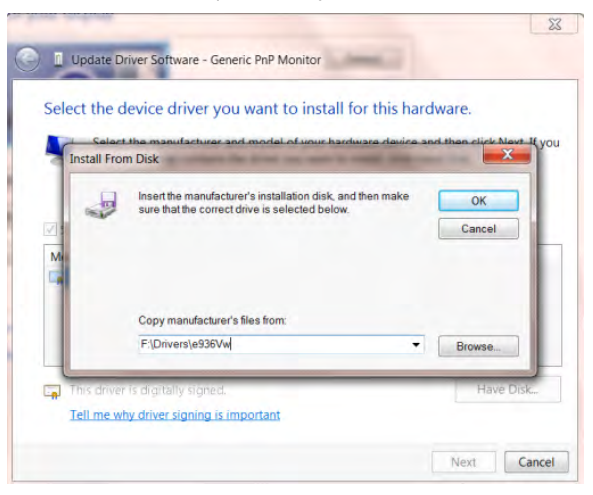

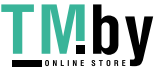

- Выберите файл **«xxx.inf»**, а затем нажмите кнопку **«Открыть»**. Нажмите кнопку **«OK»**.
- Выберите модель своего монитора и нажмите кнопку **«Далее»**. Файлы будут скопированы с компакт-диска на жесткий диск компьютера.
- Закройте все окна и извлеките компакт-диск.
- Выполните перезапуск системы. Система автоматически выберет максимальную частоту обновления экрана и соответствующий профиль согласования цветов.

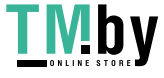

## <span id="page-40-0"></span>**ПО i-Menu**

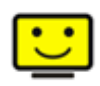

«i -Menu» — это ПО, разработанное компанией AOC. ПО i-Menu позволяет легко отрегулировать параметры изображения монитора с помощью меню вместо кнопок, расположенных на мониторе. Для выполнения установки следуйте приведенным ниже указаниям.

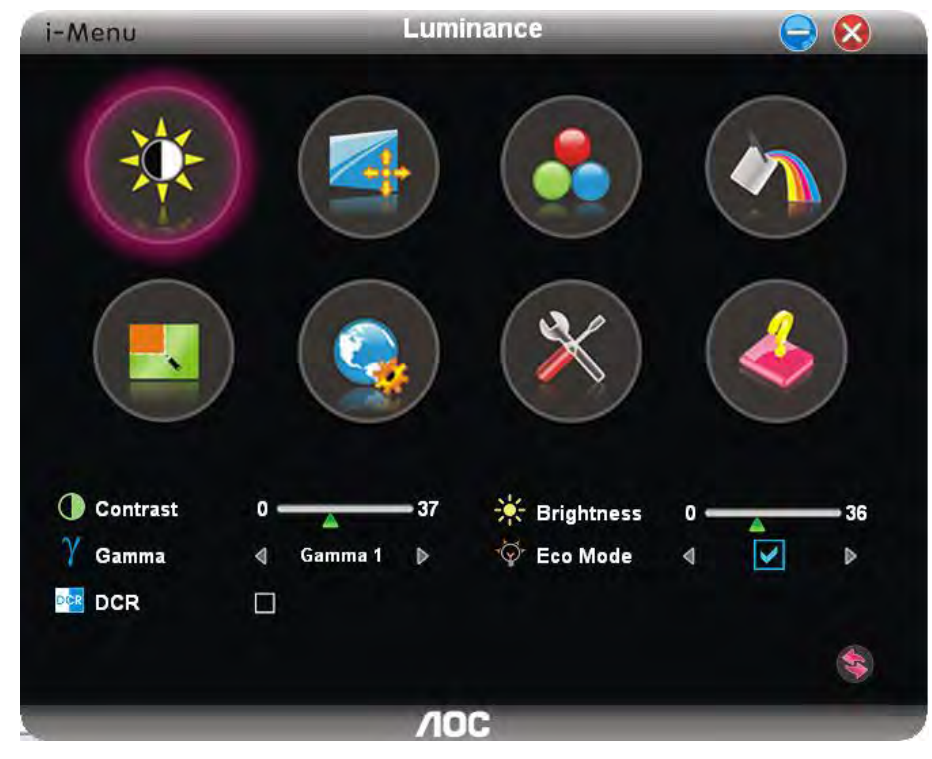

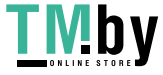

## **ПО e-Saver**

<span id="page-41-0"></span>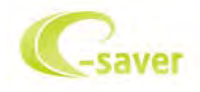

ПО AOC e-Saver служит для управления питанием монитора. ПО AOC e-Saver обеспечивает функцию интеллектуального отключения для имеющихся у пользователя мониторов, позволяет выключать монитор по расписанию вне зависимости от состояния работы ПК в данный момент (On (включен), Off (выключен), в Sleep (спящем) режиме, запущена Screen Saver (экранная заставка)). Фактическое время выключения будет зависеть от параметров, заданных пользователем (см. приведенный ниже пример).

Запустите файл «driver/e-Saver/setup.exe», чтобы начать установку ПО e-Saver, выполняйте указания Мастера установки для реализации данной процедуры.

Для каждого из четырех состояний ПК можно выбрать желаемое время (в минутах) из раскрывающегося списка, по истечение которого будет выполнено автоматическое выключение монитора. На приведенной ниже иллюстрации задана следующая конфигурация:

- 1) Монитор будет всегда включен в случае, когда ПК включен.
- 2) Монитор автоматически отключится через 5 минут после отключения питания от ПК.
- 3) Монитор автоматически отключится через 10 минут после перехода ПК в спящий режим или в режим ожидания.
- 4) Монитор автоматически отключится через 20 минут после включения экранной заставки.

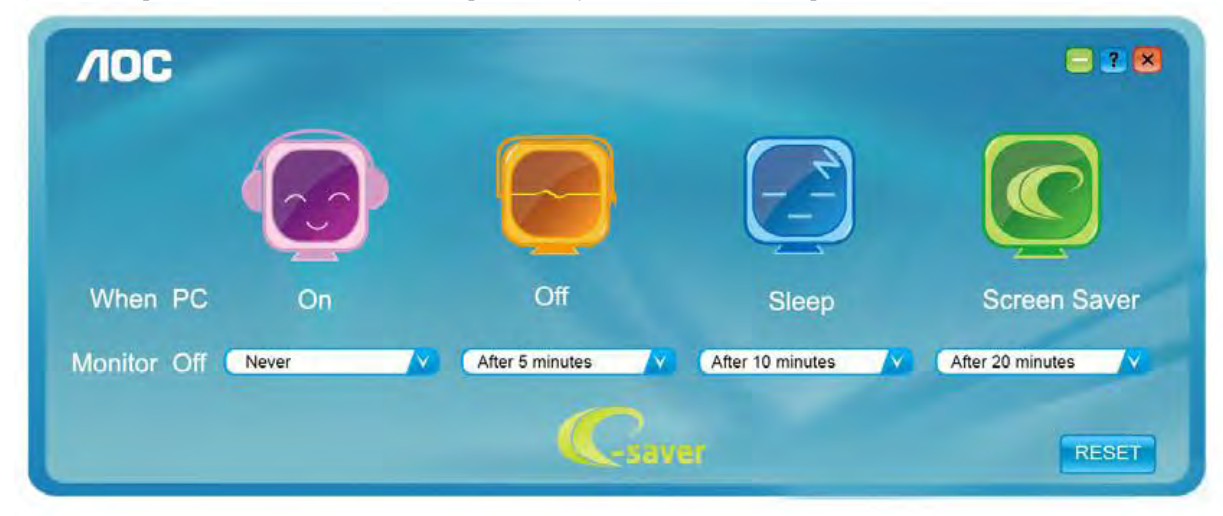

Чтобы вернуть параметры ПО e-Saver к значениям, заданным по умолчанию (как на следующем рисунке), можно нажать кнопку «RESET» (СБРОС).

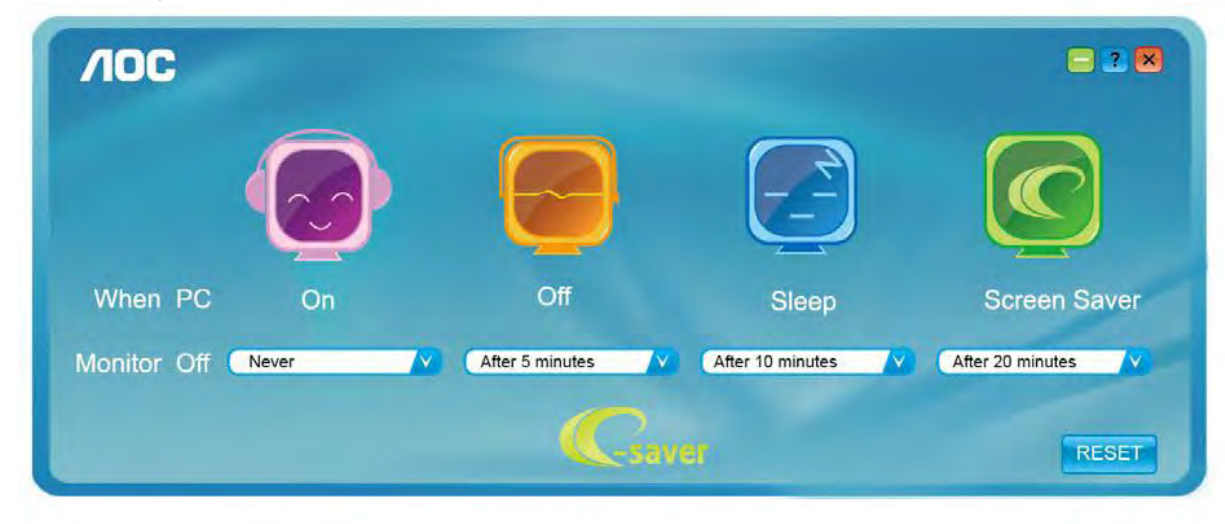

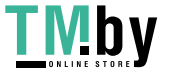

# <span id="page-42-0"></span>**Screen<sup>+</sup>**

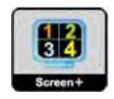

ПО «Screen<sup>+</sup>» разработано компанией AOC. ПО Screen<sup>+</sup> является средством разбиения рабочего стола экрана. С его помощью можно разбить рабочий стол на различные панели, в каждой панели будет отображаться свое окно. От пользователя потребуется только перетащить окно на соответствующую панель в случае, когда к ней потребуется доступ. Имеется поддержка отображения на несколько мониторов, что упрощает выполнение задач. Для установки выполняйте указания программы установки.

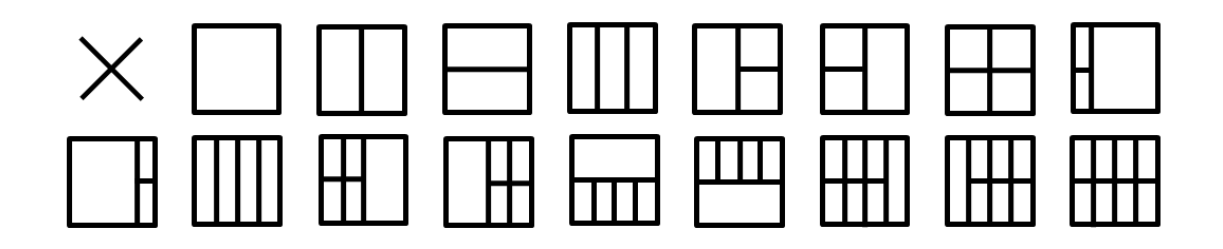

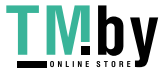

# <span id="page-43-0"></span>**Поиск и устранение неисправностей**

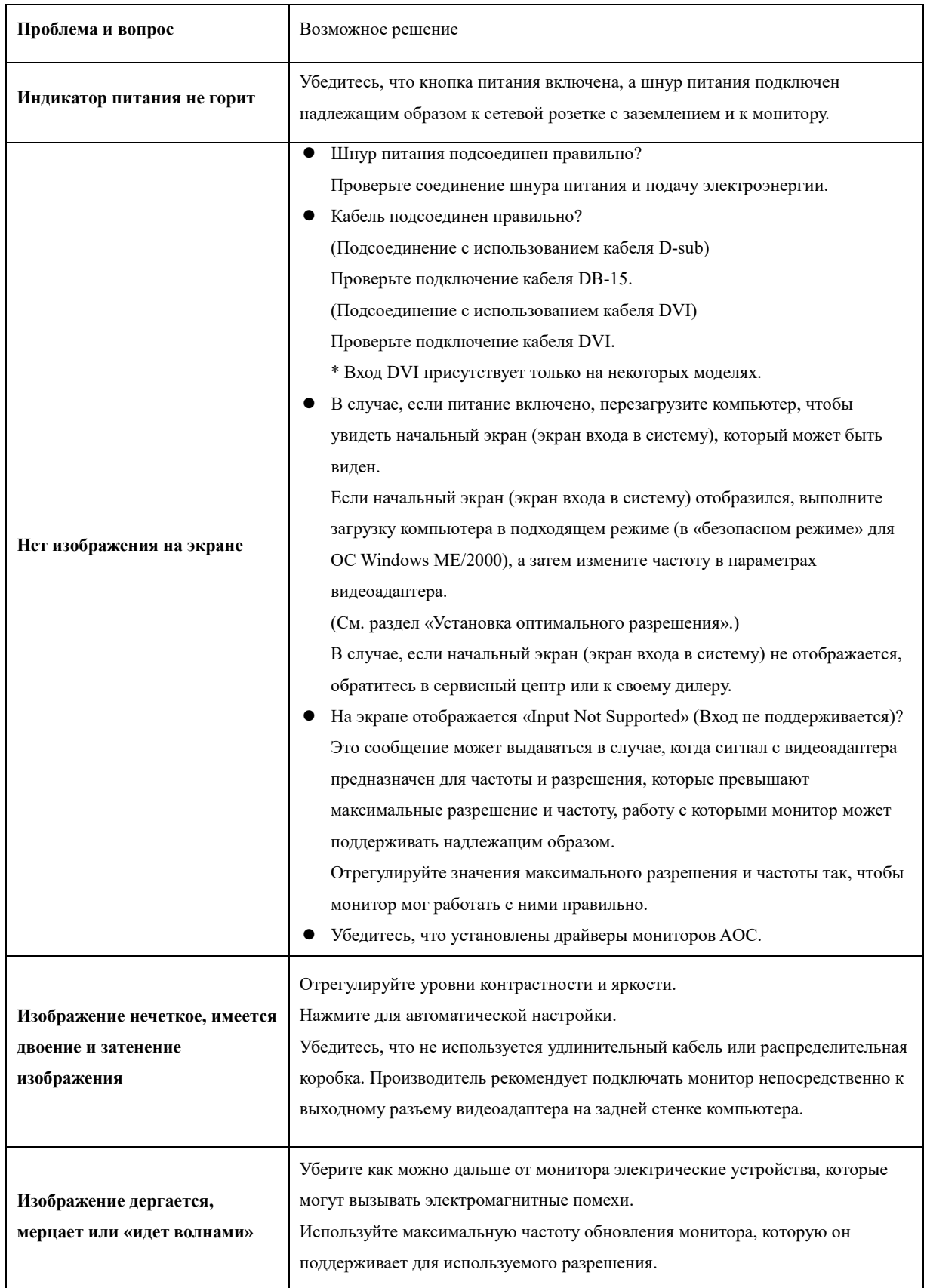

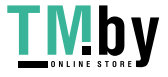

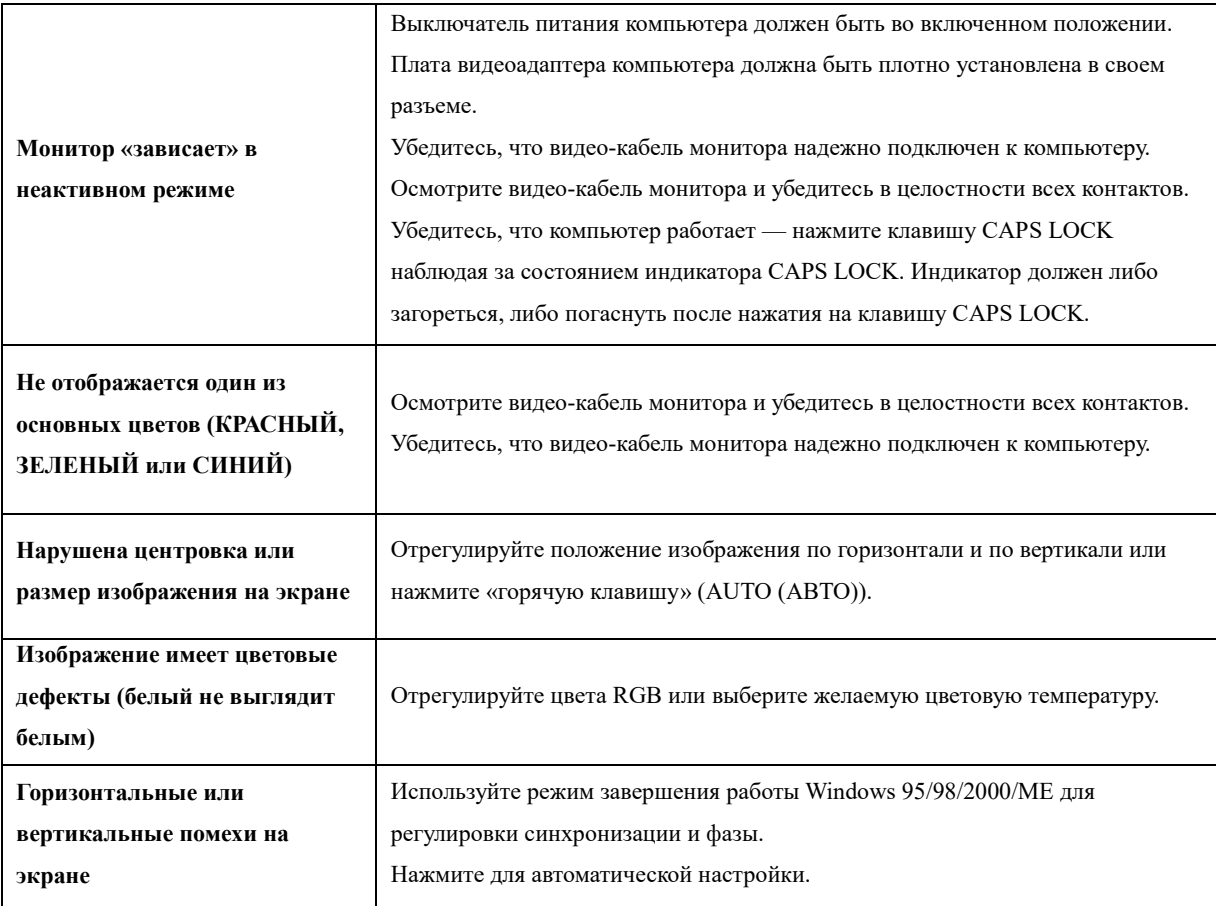

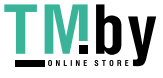

# <span id="page-45-0"></span>**Технические характеристики**

# **Общие технические характеристики**

<span id="page-45-1"></span>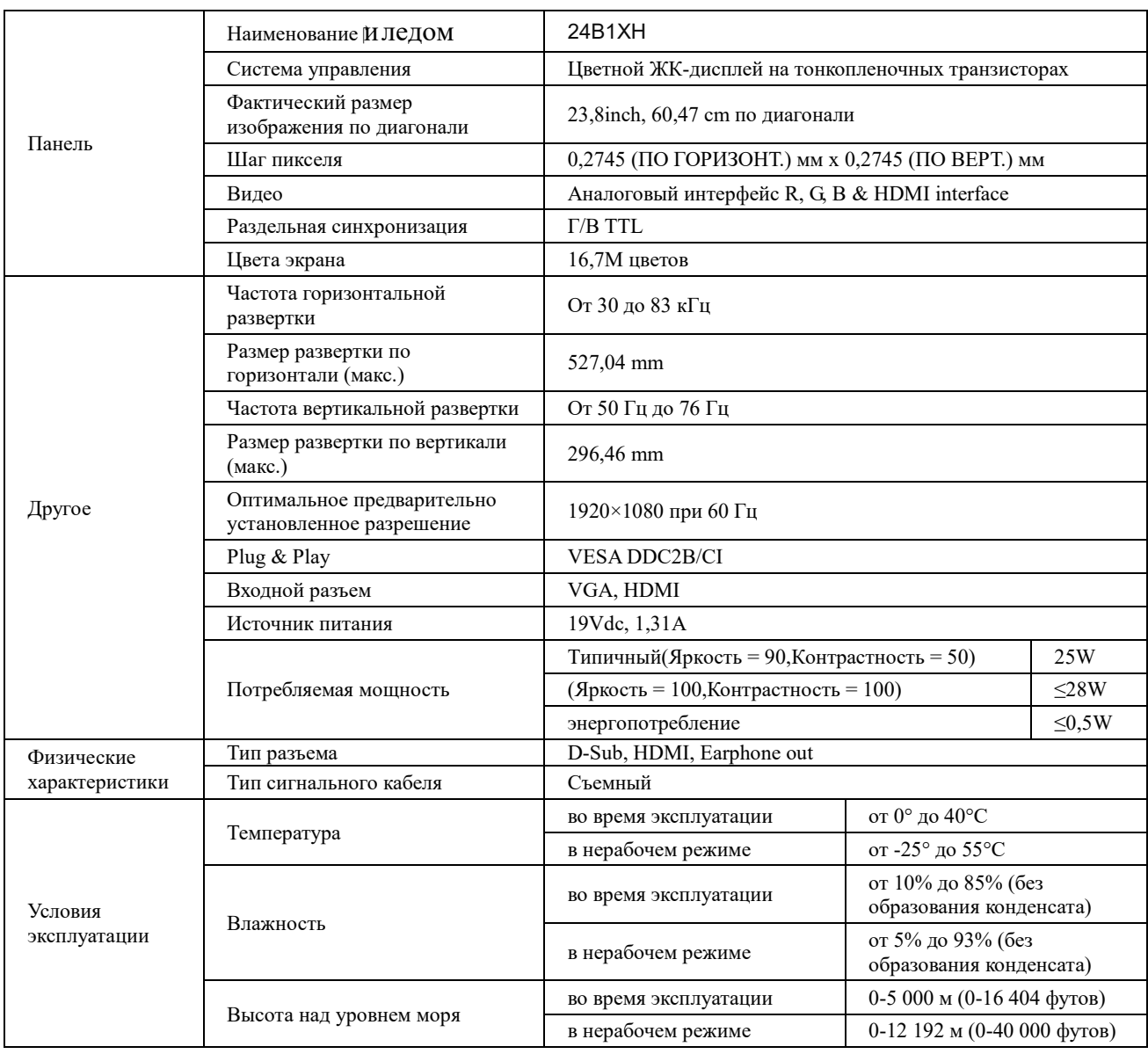

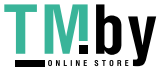

# <span id="page-46-0"></span>**Предустановленные режимы дисплея**

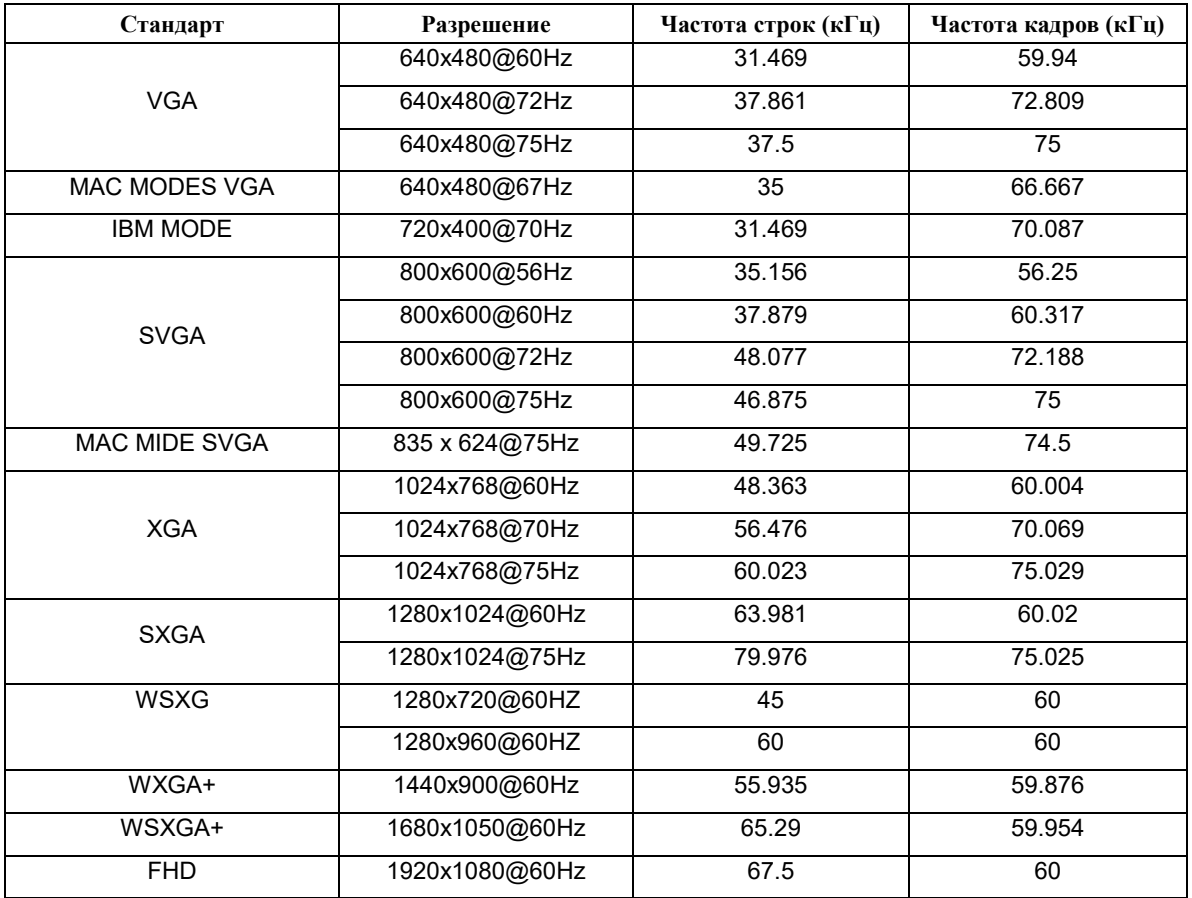

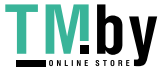

# <span id="page-47-0"></span>**Назначение контактов**

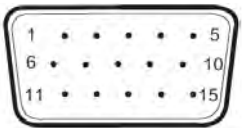

**15-контактный кабель для передачи сигналов цветного изображения**

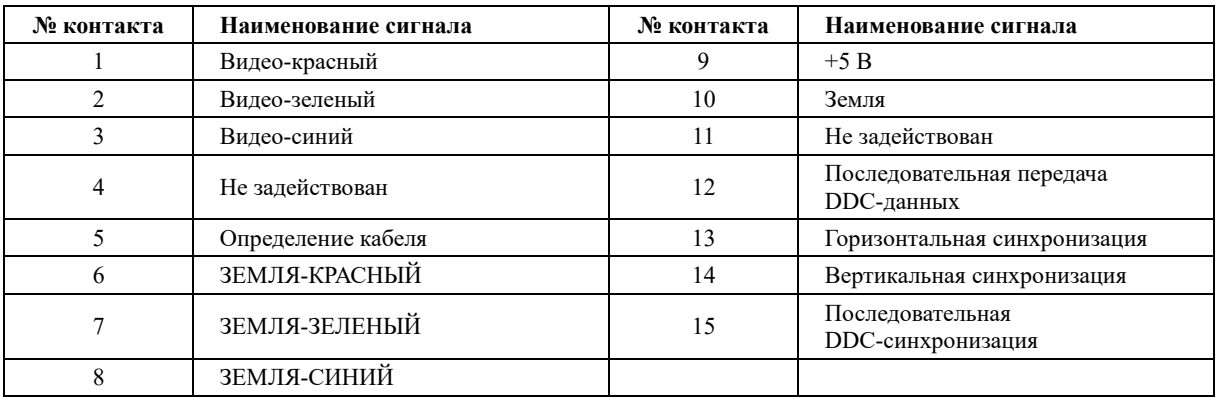

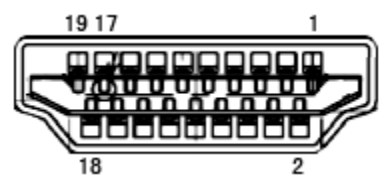

**19-контактный кабель для передачи сигналов цветного изображения** 

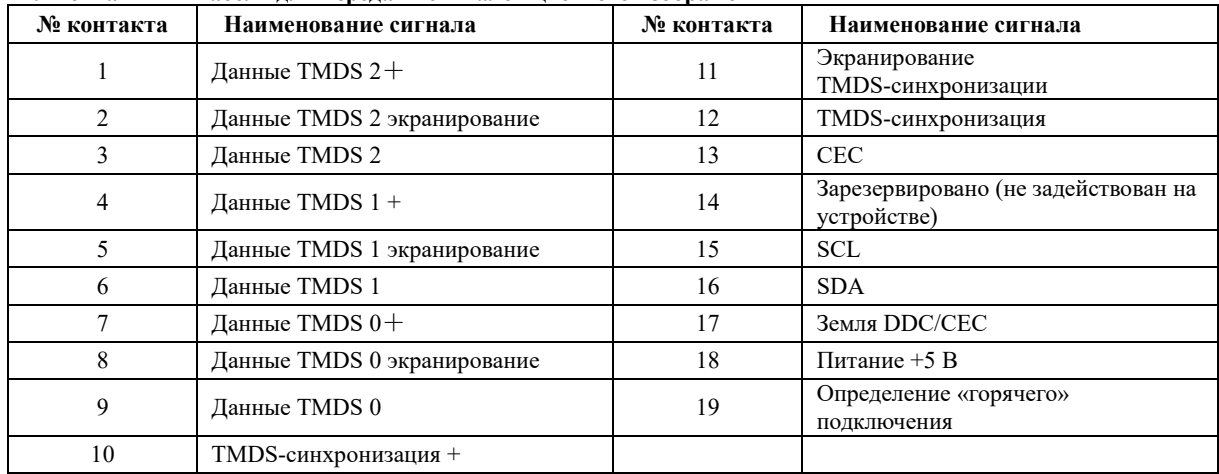

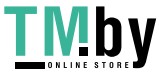

# **Технология Plug and Play**

### <span id="page-48-0"></span>**Функция Plug & Play DDC2B**

Данный монитор поддерживает функции VESA DDC2B в соответствии со стандартом VESA DDC. Эти функции позволяют компьютеру распознавать монитор и, в зависимости от используемой версии DDC, получать от монитора дополнительную информацию о его возможностях.

DDC2B — это двунаправленный канал данных, основанный на протоколе I2C. Компьютер может запросить информацию EDID по каналу DDC2B.

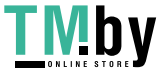

# <span id="page-49-0"></span>**Положения**

## <span id="page-49-1"></span>**Декларация Федеральной комиссии по средствам связи (FCC)**

### **Заявление о соответствии требованиям FCC относительно радиочастотных помех для устройств класса B. ПРЕДУПРЕЖДЕНИЕ: (ДЛЯ МОДЕЛЕЙ С СЕРТИФИКАТОМ FCC)**

ПРИМЕЧАНИЕ. Настоящее оборудование прошло испытания, показавшие его соответствие ограничениям для цифровых устройств класса B в соответствии с частью 15 Правил Федеральной комиссии по средствам связи. Эти ограничения введены для того, чтобы обеспечить надлежащую защиту от вредных помех в жилых помещениях. Данное оборудование генерирует, использует и может излучать радиочастотную энергию, поэтому в случае его установки и эксплуатации с нарушением инструкций возможно появление вредных помех для радиосвязи. Однако и в случае установки с соблюдением инструкций отсутствие помех в каждом конкретном случае не гарантируется. Если данное оборудование действительно создает вредные помехи для радио- и телевизионного приема, что можно определить путем выключения и включения оборудования, пользователю предлагается устранить помехи одним из следующих способов:

Измените направление приемной антенны или переместите ее.

Увеличьте расстояние между оборудованием и приемником.

Подключите оборудование и приемник к сетевым розеткам, расположенным на разных линиях электропитания. Обратитесь за помощью к дилеру или опытному мастеру по ремонту и обслуживанию теле- и радиооборудования.

#### **ПРИМЕЧАНИЕ.**

Внесение в устройство изменений или модификаций, не одобренных в явном виде стороной, ответственной за соответствие требованиям, может повлечь за собой потерю пользователем права на эксплуатацию данного оборудования.

Необходимо использовать экранированные интерфейсные кабели и кабели питания сети переменного тока для обеспечения соответствия требованиям по предельно допустимым уровням излучения.

Изготовитель не несет ответственности за какие-либо радио- и телевизионные помехи, возникающие вследствие несанкционированной модификации данного оборудования. Устранение таких помех является обязанностью пользователя. Устранение таких помех является обязанностью пользователя.

Это устройство соответствует требованиям части 15 правил FCC. При использовании устройства должны быть соблюдены следующие два условия: (1)данное устройство не создает вредные помехи и (2)Данное устройство должно выдерживать внешние помехи, включая такие, которые могут нарушить нормальную работу устройства.

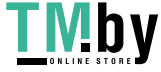

# <span id="page-50-0"></span>**Дeклapaция o cooтвeтcтвии тpeбoвaниям Диpeктивы oб oтxoдax элeктpичecкoгo и элeктpoннoгo oбopyдoвaния (WEEE)**

Утилизация отходов оборудования пользователями в частных хозяйствах Европейского союза.

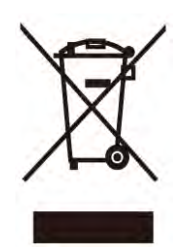

Данный символ на изделии или на его упаковке обозначает, что его нельзя утилизировать вместе с другими бытовыми отходами. Вместо этого вы должны утилизировать отходы оборудования, передав их в указанный пункт сбора для переработки отходов электрического и электронного оборудования. Раздельный сбор и переработка отходов оборудования во время утилизации поможет сохранить природные ресурсы и обеспечить переработку отходов методом, защищающим здоровье человека и окружающую среду. Более подробную информацию о местах сдачи отходов оборудования для последующей переработки можно получить в местном городском управлении, в службе по утилизации бытовых отходов или в магазине, в котором вы приобрели изделие.

## <span id="page-50-1"></span>**Дeклapaция o cooтвeтcтвии тpeбoвaниям Диpeктивы oб oтxoдax элeктpичecкoгo и элeктpoннoгo oбopyдoвaния (WEEE) для Индии**

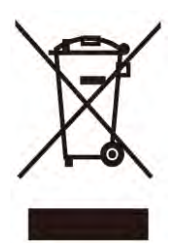

Данный символ на изделии или на его упаковке обозначает, что его нельзя утилизировать вместе с другими бытовыми отходами. Вместо этого пользователь должен утилизировать отходы оборудования, передав их в указанный пункт сбора для переработки отходов электрического и электронного оборудования. Раздельный сбор и переработка отходов оборудования во время утилизации поможет сохранить природные ресурсы и обеспечить переработку отходов методом, защищающим здоровье человека и окружающую среду.

Более подробную информацию о местах сдачи отходов оборудования для последующей переработки в Индии см. в Интернете по указанной ниже ссылке.

www.aocindia.com/ewaste.php.

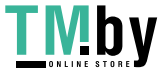

## **EPA Energy Star**

<span id="page-51-0"></span>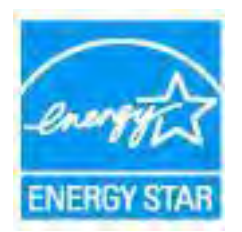

ENERGY STAR® является товарным знаком, зарегистрированным в США. Являясь партнером ENERGY STAR®, компании AOC International (Europe) BV и Envision Peripherals, Inc. определили, что данное изделие отвечает нормативам ENERGY STAR $^\circ$ в отношении эффективности использования энергии (ДЛЯ МОДЕЛЕЙ С СЕРТИФИКАТОМ EPA)

## <span id="page-51-1"></span>**Заявление о соответствии EPEAT**

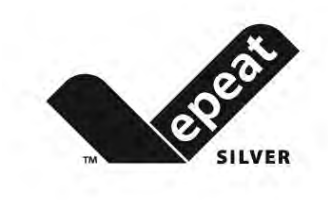

EPEAT – это система, помогающая покупателям государственного и частного сектора оценить, сравнить и выбрать настольные компьютеры, ноутбуки и мониторы с учетом их экологических характеристик. EPEAT регламентирует четкий и последовательный набор критериев характеристик для конструкции изделий и дает возможность производителям защитить свой рынок от попыток снижения экологичности представленных на нем изделий.

Компания AOC заботится о защите окружающей среды. Преследуя главную цель, заключающуюся в сохранении природных ресурсов, а также в защите от отходов, компания AOC объявила о запуске программы по переработке упаковки мониторов AOC. Эта программа призвана помочь потребителям в надлежащей утилизации картона и заполняющих материалов упаковок мониторов. В случае отсутствия локального центра по переработке, компания AOC выполнит переработку упаковочных материалов, в том числе вспененного заполнителя и картона. AOC Display solution занимается только переработкой упаковки к мониторам AOC. См. веб-сайты в Интернете по следующим адресам:

**Только для Северной и Южной Америки, кроме Бразилии:** http://us.aoc.com/aoc-corporation/?page=environmental-impact **Для ФРГ:** http://aoc-europe.com/de/content/environment **Для Бразилии:** http://www.aoc.com.br/pg/embalagem-verde

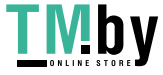

https://tm.by Интернет-магазин 52

# <span id="page-52-0"></span>**Обслуживание**

## **Гарантийные обязательства для Европы**

### <span id="page-52-1"></span>**ОГРАНИЧЕННАЯ ТРЕХЛЕТНЯЯ ГАРАНТИЯ\***

Для ЖК мониторов AOC, проданных на территории Европы, AOC International (Europe) BV гарантирует отсутствие в данном изделии дефектов материалов и изготовления в течение трех (3) лет с момента его приобретения потребителем. В течение этого периода компания AOC International (Europe) B.V. по своему усмотрению либо отремонтирует неисправное изделие с использованием новых или восстановленных деталей, либо бесплатно заменит его новым или восстановленным изделием, за исключением \*перечисленных ниже случаев. При отсутствии документа, доказывающего факт приобретения, гарантия начинает действовать по прошествии 3 месяцев с даты производства, указанной на продукте.

При обнаружении дефекта изделия обращайтесь к местному дилеру или к разделу обслуживания и поддержки на веб-сайте www.aoc-europe.com для получения информации о гарантийных обязательствах в своей стране. Стоимость перевозки для доставки и возврата по гарантии предварительно оплачивается компанией AOC. Предоставьте изделие с документом, подтверждающим факт покупки с указанием даты, в сертифицированный или уполномоченный сервисный центр компании AOC при следующих условиях:

- Упакуйте ЖК-монитор в заводскую картонную коробку (изделия AOC предпочтительно упаковывать в исходную картонную коробку, чтобы должным образом защитить монитор во время транспортировки);
- Укажите номер RMA на этикетке с адресом
- Укажите номер RMA на транспортировочной коробке

AOC International (Europe) B.V. оплатит расходы по обратной транспортировке в пределах одной из стран, указанных в настоящих гарантийных обязательствах. AOC International (Europe) B.V. не несет ответственности за расходы, связанные с перевозкой изделия через государственные границы. Это относится и к государственным границам в рамках Европейского союза. Если ЖК-монитор будет недоступен для сбора во время прибытия курьера, вы должны будете оплатить стоимость сбора.

#### **\* Настоящая ограниченная гарантия не распространяется на какие-либо потери и повреждения в результате**

- повреждения вследствие ненадлежащей упаковки;
- неправильная установка или обслуживание, не соответствующее указаниям руководства пользователя AOC;
- Эксплуатации с нарушением правил
- Небрежности
- Каких-либо причин, выходящих за рамки обычного коммерческого и промышленного применения
- Настройки неуполномоченными лицами
- Ремонта, модификации и установки дополнительных принадлежностей или деталей лицами, не являющимися полномочными представителями сертифицированных или авторизованных сервисных центров компании AOC
- ненадлежащие условия окружающей среды, например повышенная влажность и запыленность;
- намеренное повреждение, повреждение вследствие землетрясения и террористических атак.
- Чрезмерного или недостаточного обогрева и вентиляции, а также отключения питания, скачков напряжения

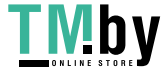

#### и других отклонений от нормы

Данная ограниченная гарантия не распространяется на случаи модификации и изменения программных и аппаратных средств изделия владельцем и сторонними лицами; владелец несет полную ответственность за любые подобные модификации и изменения.

Все ЖК-мониторы AOC производятся в соответствии с политиками относительно поврежденных пикселей стандарта ИСО 9241-307 для устройств класса 1.

По истечении гарантии пользователь имеет право получить все доступное обслуживание, но стоимость обслуживания, включая детали, работу, доставку (при необходимости) и применимые налоги, должна покрываться пользователем. Авторизованный сервисный центр компании AOC будет предоставлять предварительную стоимость услуг до того, как пользователь согласится на обслуживание.

ВСЕ ЯВНЫЕ И ПОДРАЗУМЕВАЕМЫЕ ГАРАНТИИ НА ДАННОЕ ИЗДЕЛИЕ (ВКЛЮЧАЯ ГАРАНТИИ КОММЕРЧЕСКОЙ ПРИГОДНОСТИ И СООТВЕТСТВИЯ ОПРЕДЕЛЕННОМУ НАЗНАЧЕНИЮ) ОГРАНИЧЕНЫ ВО ВРЕМЕНИ ПЕРИОДОМ В ТРИ (3) ГОДА НА ДЕТАЛИ И РАБОТЫ НАЧИНАЯ С МОМЕНТА ПРИОБРЕТЕНИЯ ИЗДЕЛИЯ ПОТРЕБИТЕЛЕМ. ВСЕ ГАРАНТИИ (ЯВНЫЕ И ПОДРАЗУМЕВАЕМЫЕ) ТЕРЯЮТ СВОЮ СИЛУ ПО ИСТЕЧЕНИИ ЭТОГО ПЕРИОДА. ОБЯЗАТЕЛЬСТВА КОМПАНИИ AOC INTERNATIONAL (EUROPE) B.V. И ПРЕДУСМОТРЕННОЕ ВОЗМЕЩЕНИЕ УЩЕРБА ПОЛНОСТЬЮ И ВСЕЦЕЛО ИЗЛОЖЕНЫ В НАСТОЯЩЕМ ДОКУМЕНТЕ. ОТВЕТСТВЕННОСТЬ КОМПАНИИ AOC INTERNATIONAL (EUROPE) B.V., БУДЬ ТО НА ОСНОВАНИИ КОНТРАКТА, ИСКА, ГАРАНТИЙНОГО ОБЯЗАТЕЛЬСТВА, СТРОГОЙ ОТВЕТСТВЕННОСТИ ИЛИ ДРУГИХ ЮРИДИЧЕСКИХ ОСНОВАНИЙ, НЕ ПРЕВЫШАЕТ ЦЕНЫ ОТДЕЛЬНОГО ИЗДЕЛИЯ, ДЕФЕКТ ИЛИ ПОВРЕЖДЕНИЕ КОТОРОГО ЯВЛЯЮТСЯ ОСНОВАНИЕМ ДЛЯ ПРЕТЕНЗИЙ. НИ ПРИ КАКИХ ОБСТОЯТЕЛЬСТВАХ КОМПАНИЯ AOC INTERNATIONAL (EUROPE) B.V. НЕ НЕСЕТ ОТВЕТСТВЕННОСТИ ЗА ПОТЕРИ ПРИБЫЛИ, УБЫТКИ, СВЯЗАННЫЕ С НЕВОЗМОЖНОСТЬЮ ИСПОЛЬЗОВАНИЯ СРЕДСТВ ИЛИ ОБОРУДОВАНИЯ, И ПРОЧИЕ КОСВЕННЫЕ, СЛУЧАЙНЫЕ ИЛИ ВОСПОСЛЕДОВАВШИЕ УБЫТКИ. В НЕКОТОРЫХ СТРАНАХ НЕ РАЗРЕШАЕТСЯ ИСКЛЮЧЕНИЕ ЛИБО ОГРАНИЧЕНИЕ СЛУЧАЙНЫХ ИЛИ ВОСПОСЛЕДОВАВШИХ УБЫТКОВ, ТАКИМ ОБРАЗОМ, ВЫШЕУКАЗАННЫЕ ОГРАНИЧЕНИЯ МОГУТ НЕ ИМЕТЬ СИЛЫ В ВАШЕМ СЛУЧАЕ. НЕСМОТРЯ НА ТО, ЧТО НАСТОЯЩЕЕ ГАРАНТИЙНОЕ ОБЯЗАТЕЛЬСТВО ПРЕДОСТАВЛЯЕТ ВАМ ОПРЕДЕЛЕННЫЕ ЮРИДИЧЕСКИЕ ПРАВА, ВОЗМОЖНО СУЩЕСТВОВАНИЕ ДРУГИХ ПРАВ, РАЗЛИЧНЫХ ДЛЯ КАЖДОЙ КОНКРЕТНОЙ СТРАНЫ. НАСТОЯЩАЯ ОГРАНИЧЕННАЯ ГАРАНТИЯ ДЕЙСТВИТЕЛЬНА ТОЛЬКО В ОТНОШЕНИИ ИЗДЕЛИЙ, ПРИОБРЕТЕННЫХ В СТРАНАХ, КОТОРЫЕ ЯВЛЯЮТСЯ ЧЛЕНАМИ ЕВРОПЕЙСКОГО СОЮЗА.

Информация, содержащаяся в данном документе, может изменяться без предварительного уведомления. Дополнительную информацию см. на веб-сайте: http://www.aoc-europe.com

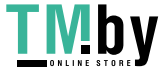

## <span id="page-54-0"></span>**Гарантийные обязательства для Ближнего Востока и Африки (MEA)**

**и**

## **Содружества Независимых Государств (СНГ)**

#### **ОГРАНИЧЕННАЯ ГАРАНТИЯ ОТ ОДНОГО ДО ТРЕХ ЛЕТ\***

Для ЖК-мониторов AOC, реализуемых на Ближнем Востоке и в Африке (MEA), а также на территории Содружества Независимых Государств (СНГ), компания AOC International (Europe) B.V. гарантирует отсутствие дефектов в материалах данного продукта и его сборке в период от одного (1) до трех лет (3) с даты изготовления в зависимости от страны реализации. В течение этого периода компания AOC International (Europe) B.V. предлагает гарантийное обслуживание по возврату в уполномоченном сервисном центре или у дилера компании AOC (возврат в сервисный центр) и по своему усмотрению либо отремонтирует неисправное изделие с использованием новых или восстановленных деталей, либо бесплатно заменит его новым или восстановленным изделием, за исключением \*перечисленных ниже случаев. По стандартному договору страхования гарантийный срок будет считаться с даты изготовления изделия, определяемой по идентификационному серийному номеру продукта, но общий срок гарантии будет составлять от пятнадцати (15) до тридцати девяти (39) месяцев с даты изготовления (MFD) в зависимости от страны реализации. Гарантия будет пересматриваться в исключительных случаях, которые не предусмотрены гарантией в соответствии с идентификационным серийным номером; и в таких исключительных случаях обязательно предъявлять оригинал счета или чек, подтверждающий покупку.

При обнаружении дефекта изделия обращайтесь к уполномоченному дилеру компании AOC или к разделу обслуживания и поддержки на веб-сайте AOC для получения информации о гарантийных обязательствах в своей стране.

- Египет: http://aocmonitorap.com/egypt\_eng
- Страны СНГ Центральной Азии: http://aocmonitorap.com/ciscentral
- Ближний Восток: http://aocmonitorap.com/middleeast
- Южная Африка: http://aocmonitorap.com/southafrica
- Саудовская Аравия: http://aocmonitorap.com/saudiarabia

Предоставьте изделие с документом, подтверждающим факт покупки с указанием даты, в сертифицированный сервисный центр или дилеру компании AOC при следующих условиях:

- Упакуйте ЖК-монитор в заводскую картонную коробку (изделия AOC предпочтительно упаковывать в исходную картонную коробку, чтобы должным образом защитить монитор во время транспортировки);
- Укажите номер RMA на этикетке с адресом
- Укажите номер RMA на транспортировочной коробке

#### **\* Настоящая ограниченная гарантия не распространяется на какие-либо потери и повреждения в результате**

повреждения вследствие ненадлежащей упаковки;

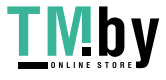

- неправильная установка или обслуживание, не соответствующее указаниям руководства пользователя AOC;
- Эксплуатации с нарушением правил
- Небрежности
- Каких-либо причин, выходящих за рамки обычного коммерческого и промышленного применения
- Настройки неуполномоченными лицами
- Ремонта, модификации и установки дополнительных принадлежностей или деталей лицами, не являющимися полномочными представителями сертифицированных или авторизованных сервисных центров компании AOC
- ненадлежащие условия окружающей среды, например повышенная влажность и запыленность;
- намеренное повреждение, повреждение вследствие землетрясений и террористических атак.
- Чрезмерного или недостаточного обогрева и вентиляции, а также отключения питания, скачков напряжения и других отклонений от нормы

Данная ограниченная гарантия не распространяется на случаи модификации и изменения программных и аппаратных средств изделия владельцем и сторонними лицами; владелец несет полную ответственность за любые подобные модификации и изменения.

Все ЖК-мониторы AOC производятся в соответствии с политиками относительно поврежденных пикселей стандарта ИСО 9241-307 для устройств класса 1.

По истечении гарантии пользователь имеет право получить все доступное обслуживание, но стоимость обслуживания, включая детали, работу, доставку (при необходимости) и применимые налоги, должна покрываться пользователем. Сертифицированный авторизованный сервисный центр или дилер компании AOC предоставит предварительную стоимость услуг до того, как пользователь согласится на обслуживание.

ВСЕ ЯВНЫЕ И ПОДРАЗУМЕВАЕМЫЕ ГАРАНТИИ НА ДАННОЕ ИЗДЕЛИЕ (ВКЛЮЧАЯ ГАРАНТИИ КОММЕРЧЕСКОЙ ПРИГОДНОСТИ И СООТВЕТСТВИЯ ОПРЕДЕЛЕННОМУ НАЗНАЧЕНИЮ) ОГРАНИЧЕНЫ ВО ВРЕМЕНИ ПЕРИОДОМ ОТ ОДНОГО (1) ДО ТРЕХ (3) ЛЕТ НА ДЕТАЛИ И РАБОТЫ, НАЧИНАЯ С МОМЕНТА ПРИОБРЕТЕНИЯ ИЗДЕЛИЯ ПОТРЕБИТЕЛЕМ. ВСЕ ГАРАНТИИ (ЯВНЫЕ И ПОДРАЗУМЕВАЕМЫЕ) ТЕРЯЮТ СВОЮ СИЛУ ПО ИСТЕЧЕНИИ ЭТОГО ПЕРИОДА. ОБЯЗАТЕЛЬСТВА КОМПАНИИ AOC INTERNATIONAL (EUROPE) B.V. И ПРЕДУСМОТРЕННОЕ ВОЗМЕЩЕНИЕ УЩЕРБА ПОЛНОСТЬЮ И ВСЕЦЕЛО ИЗЛОЖЕНЫ В НАСТОЯЩЕМ ДОКУМЕНТЕ. ОТВЕТСТВЕННОСТЬ КОМПАНИИ AOC INTERNATIONAL (EUROPE) B.V., БУДЬ ТО НА ОСНОВАНИИ КОНТРАКТА, ИСКА, ГАРАНТИЙНОГО ОБЯЗАТЕЛЬСТВА, СТРОГОЙ ОТВЕТСТВЕННОСТИ ИЛИ ДРУГИХ ЮРИДИЧЕСКИХ ОСНОВАНИЙ, НЕ ПРЕВЫШАЕТ ЦЕНЫ ОТДЕЛЬНОГО ИЗДЕЛИЯ, ДЕФЕКТ ИЛИ ПОВРЕЖДЕНИЕ КОТОРОГО ЯВЛЯЮТСЯ ОСНОВАНИЕМ ДЛЯ ПРЕТЕНЗИЙ. НИ ПРИ КАКИХ ОБСТОЯТЕЛЬСТВАХ КОМПАНИЯ AOC INTERNATIONAL (EUROPE) B.V. НЕ НЕСЕТ ОТВЕТСТВЕННОСТИ ЗА ПОТЕРИ ПРИБЫЛИ, УБЫТКИ, СВЯЗАННЫЕ С НЕВОЗМОЖНОСТЬЮ ИСПОЛЬЗОВАНИЯ СРЕДСТВ ИЛИ ОБОРУДОВАНИЯ, И ПРОЧИЕ КОСВЕННЫЕ, СЛУЧАЙНЫЕ ИЛИ ВОСПОСЛЕДОВАВШИЕ УБЫТКИ. В НЕКОТОРЫХ СТРАНАХ НЕ РАЗРЕШАЕТСЯ ИСКЛЮЧЕНИЕ ЛИБО ОГРАНИЧЕНИЕ СЛУЧАЙНЫХ ИЛИ ВОСПОСЛЕДОВАВШИХ УБЫТКОВ, ТАКИМ ОБРАЗОМ, ВЫШЕУКАЗАННЫЕ ОГРАНИЧЕНИЯ МОГУТ НЕ ИМЕТЬ СИЛЫ В ВАШЕМ СЛУЧАЕ. НЕСМОТРЯ НА ТО, ЧТО НАСТОЯЩЕЕ ГАРАНТИЙНОЕ ОБЯЗАТЕЛЬСТВО ПРЕДОСТАВЛЯЕТ ВАМ ОПРЕДЕЛЕННЫЕ ЮРИДИЧЕСКИЕ ПРАВА, ВОЗМОЖНО СУЩЕСТВОВАНИЕ ДРУГИХ ПРАВ, РАЗЛИЧНЫХ ДЛЯ КАЖДОЙ КОНКРЕТНОЙ СТРАНЫ. НАСТОЯЩАЯ ОГРАНИЧЕННАЯ ГАРАНТИЯ ДЕЙСТВИТЕЛЬНА ТОЛЬКО В ОТНОШЕНИИ ИЗДЕЛИЙ, ПРИОБРЕТЕННЫХ В СТРАНАХ, КОТОРЫЕ ЯВЛЯЮТСЯ ЧЛЕНАМИ ЕВРОПЕЙСКОГО СОЮЗА.

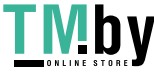

Информация, содержащаяся в данном документе, может изменяться без предварительного уведомления.

Дополнительную информацию см. на веб-сайте: http://www.aocmonitorap.com

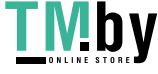

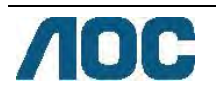

# <span id="page-57-0"></span>**AOC International (Europe) B.V.**

Prins Bernhardplein 200 / 6th floor, Amsterdam, Нидерланды Тел.: +31 (0)20 504 6962 • Факс: +31 (0)20 5046933

# **Политика относительно поврежденных пикселей стандарта ISO 9241-307 для устройств класса 1**

25 июля, 2013 г.

AOC стремится предоставлять продукты высочайшего качества. Мы применяем самые современные в данной отрасли производственные процессы и реализуем строгий контроль качества. Однако дефекты пикселей и подпикселей на панелях плоских TFT-мониторов иногда неизбежны. Ни один производитель не может гарантировать того, что все панели не будут иметь дефектов пикселей, но AOC гарантирует, что любой монитор с недопустимым количеством дефектов будет отремонтирован или заменен по гарантии. В данной Политике относительно поврежденных пикселей описываются различные типы дефектов пикселей и определяются допустимые уровни дефектов для каждого типа. Чтобы устройство было классифицировано как требующее ремонта или замены по гарантии, количество дефектов пикселей панели TFT-монитора должно превышать данные допустимые пределы.

#### **Определение пикселя и подпикселя**

Пиксель или элемент изображения – это элемент, состоящий из трех подпикселей основных цветов: красного, зеленого и синего. Когда все подпиксели пикселя светятся, три цветные подпикселя вместе образуют один белый пиксель. Когда ни один подпиксель не светится, три цветные подпикселя вместе образуют один черный пиксель.

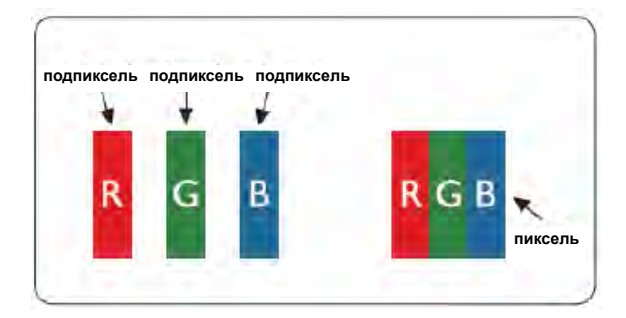

#### **Типы дефектов пикселей**

- Дефект яркой точки: монитор отображает темное изображение, подпиксели или пиксели всегда горят или «on» (включены).
- Дефект темной точки: монитор отображает светлое изображение, подпиксели или пиксели всегда темные или «off» (выключены).

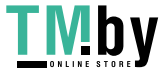

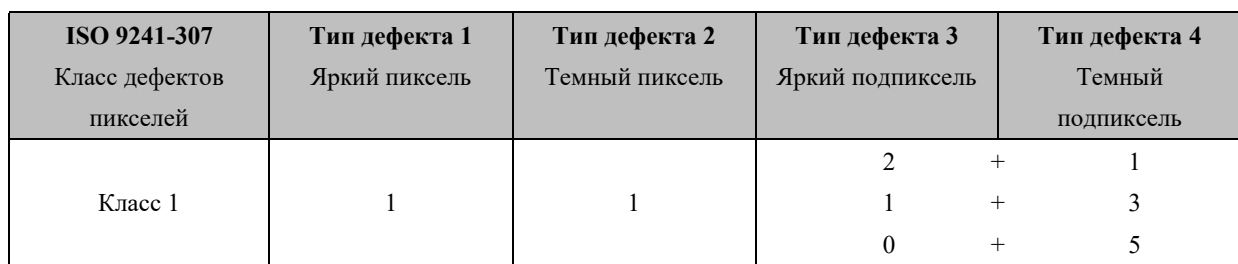

AOC International (Europe) B.V.

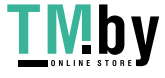

## <span id="page-59-0"></span>**Гарантийные обязательства для Северной и Южной Америки (кроме Бразилии)**

ГАРАНТИЙНЫЕ ОБЯЗАТЕЛЬСТВА

для цветных мониторов AOC

включая проданные в Северной Америке

Компания Envision Peripherals, Inc. гарантирует отсутствие в данном изделии дефектов материалов и изготовления в течение трех (3) лет на детали и сборку и в течение одного (1) года на ЭЛТ или ЖК-панели с момента его приобретения потребителем. В течение этого периода компания EPI (Envision Peripherals, Inc.) по своему усмотрению либо отремонтирует неисправное изделие с использованием новых или восстановленных деталей, либо бесплатно заменит его новым или восстановленным изделием, за исключением \*перечисленных ниже случаев. Замененные части или изделие становятся собственностью компании EPI.

Для получения сервисного обслуживания в США в рамках данной ограниченной гарантии необходимо обратиться в компанию EPI для выяснения названия и местоположения ближайшего уполномоченного сервисного центра. Доставьте изделие с предоплатой перевозки и подтверждением покупки с указанием даты в уполномоченный сервисный центр компании EPI. Если нет возможности доставить изделие лично:

- Упакуйте изделие в оригинальную транспортную упаковку (или аналогичную ей)
- Укажите номер RMA на этикетке с адресом
- Укажите номер RMA на транспортировочной коробке
- Оформите страхование груза (или возьмите на себя риски потери/повреждения при транспортировке)
- Оплатите все транспортные расходы

Компания EPI не несет ответственности за повреждение полученного изделия, которое не было упаковано надлежащим образом.

Компания EPI оплатит расходы по обратной транспортировке в пределах одной из стран, указанных в настоящих гарантийных обязательствах. Компания EPI не несет ответственности за расходы, связанные с перевозкой изделия через государственные границы. Это относится к государственным границам стран, подпадающих под действие данных гарантийных обязательств.

При нахождении в США или Канаде следует обратиться к своему дилеру или в отдел RMA службы поддержки клиентов компании EPI по телефонному номеру (888) 662-9888 с нетарифицируемым вызовом. Или можно запросить номер RMA через Интернет на веб-сайте www.aoc.com/na-warranty.

\* Настоящая ограниченная гарантия не распространяется на какие-либо потери и повреждения в результате

- Транспортировки или неправильной установки и обслуживания
- Эксплуатации с нарушением правил
- Небрежности
- Каких-либо причин, выходящих за рамки обычного коммерческого и промышленного применения
- Настройки неуполномоченными лицами
- Ремонта, модификации и установки дополнительных принадлежностей или деталей лицами, не являющимися полномочными представителями сервисных центров компании EPI
- Ненадлежащих условий эксплуатации
- Чрезмерного или недостаточного обогрева и вентиляции, а также отключения питания, скачков напряжения и

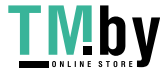

#### других отклонений от нормы

Данная ограниченная трехлетняя гарантия не распространяется на случаи модификации и изменения программных и аппаратных средств изделия владельцем и сторонними лицами; владелец несет полную ответственность за любые подобные модификации и изменения.

ВСЕ ЯВНЫЕ И ПОДРАЗУМЕВАЕМЫЕ ГАРАНТИИ НА ДАННОЕ ИЗДЕЛИЕ (ВКЛЮЧАЯ ГАРАНТИИ КОММЕРЧЕСКОЙ ПРИГОДНОСТИ И СООТВЕТСТВИЯ ОПРЕДЕЛЕННОМУ НАЗНАЧЕНИЮ) ОГРАНИЧЕНЫ ВО ВРЕМЕНИ ПЕРИОДОМ В ТРИ (3) ГОДА НА ДЕТАЛИ И РАБОТЫ И ОДНИМ (1) ГОДОМ НА ЭЛТ ИЛИ ЖК-ПАНЕЛЬ НАЧИНАЯ С МОМЕНТА ПРИОБРЕТЕНИЯ ИЗДЕЛИЯ ПОТРЕБИТЕЛЕМ. ВСЕ ГАРАНТИИ (ЯВНЫЕ И ПОДРАЗУМЕВАЕМЫЕ) ТЕРЯЮТ СВОЮ СИЛУ ПО ИСТЕЧЕНИИ ЭТОГО ПЕРИОДА. В США ЗАКОНАМИ НЕКОТОРЫХ ШТАТОВ НЕ ДОПУСКАЮТСЯ ОГРАНИЧЕНИЯ НА ВРЕМЯ ПРОДОЛЖИТЕЛЬНОСТИ ПОДРАЗУМЕВАЕМЫХ ГАРАНТИЙ, ПОЭТОМУ ЭТИ ОГРАНИЧЕНИЯ МОГУТ БЫТЬ НЕ ПРИМЕНИМЫ К КОНКРЕТНОМУ СЛУЧАЮ.

ОБЯЗАТЕЛЬСТВА КОМПАНИИ EPI И ПРЕДУСМОТРЕННОЕ ВОЗМЕЩЕНИЕ УЩЕРБА ПОЛНОСТЬЮ И ВСЕЦЕЛО ИЗЛОЖЕНЫ В НАСТОЯЩЕМ ДОКУМЕНТЕ. ОТВЕТСТВЕННОСТЬ КОМПАНИИ EPI, БУДЬ ТО НА ОСНОВАНИИ КОНТРАКТА, ИСКА, ГАРАНТИЙНОГО ОБЯЗАТЕЛЬСТВА, СТРОГОЙ ОТВЕТСТВЕННОСТИ ИЛИ ДРУГИХ ЮРИДИЧЕСКИХ ОСНОВАНИЙ, НЕ ПРЕВЫШАЕТ ЦЕНЫ ОТДЕЛЬНОГО ИЗДЕЛИЯ, ДЕФЕКТ ИЛИ ПОВРЕЖДЕНИЕ КОТОРОГО ЯВЛЯЮТСЯ ОСНОВАНИЕМ ДЛЯ ПРЕТЕНЗИЙ. НИ ПРИ КАКИХ ОБСТОЯТЕЛЬСТВАХ КОМПАНИЯ ENVISION PERIPHERALS, INC. НЕ НЕСЕТ ОТВЕТСТВЕННОСТИ ЗА ПОТЕРИ ПРИБЫЛИ, УБЫТКИ, СВЯЗАННЫЕ С НЕВОЗМОЖНОСТЬЮ ИСПОЛЬЗОВАНИЯ СРЕДСТВ ИЛИ ОБОРУДОВАНИЯ, И ПРОЧИЕ КОСВЕННЫЕ, СЛУЧАЙНЫЕ ИЛИ ВОСПОСЛЕДОВАВШИЕ УБЫТКИ. В США ЗАКОНАМИ НЕКОТОРЫХ ШТАТОВ НЕ РАЗРЕШАЕТСЯ ИСКЛЮЧЕНИЕ ЛИБО ОГРАНИЧЕНИЕ СЛУЧАЙНЫХ ИЛИ ВОСПОСЛЕДОВАВШИХ УБЫТКОВ. ТАКИМ ОБРАЗОМ, ВЫШЕУКАЗАННЫЕ ОГРАНИЧЕНИЯ МОГУТ НЕ ИМЕТЬ СИЛЫ В КОНКРЕТНОМ СЛУЧАЕ. НЕСМОТРЯ НА ТО, ЧТО НАСТОЯЩЕЕ ГАРАНТИЙНОЕ ОБЯЗАТЕЛЬСТВО ПРЕДОСТАВЛЯЕТ ПОЛЬЗОВАТЕЛЮ ОПРЕДЕЛЕННЫЕ ЮРИДИЧЕСКИЕ ПРАВА, ВОЗМОЖНО СУЩЕСТВОВАНИЕ ДРУГИХ ПРАВ, РАЗЛИЧНЫХ ДЛЯ КАЖДОГО КОНКРЕТНОГО ШТАТА.

В США данная ограниченная гарантия действует только для изделий, приобретенных в континентальной части США, на Аляске и на Гавайях.

Вне США эта ограниченная гарантия действует только для изделий, приобретенных в Канаде.

Информация, содержащаяся в данном документе, может изменяться без предварительного уведомления. Подробную информацию см. на веб-сайте

**США:** http://us.aoc.com/support/find\_service\_center **АРГЕНТИНА:** http://ar.aoc.com/support/find\_service\_center **БОЛИВИЯ:** http://bo.aoc.com/support/find\_service\_center **ЧИЛИ:** http://cl.aoc.com/support/find\_service\_center **КОЛУМБИЯ:** http://co.aoc.com/support/find\_service\_center **КОСТА-РИКА:** http://cr.aoc.com/support/find\_service\_center **ДОМИНИКАНСКАЯ РЕСПУБЛИКА:** http://do.aoc.com/support/find\_service\_center ЭКВАДОР: http://ec.aoc.com/support/find\_service\_center **САЛЬВАДОР:** http://sv.aoc.com/support/find\_service\_center **ГВАТЕМАЛА:** http://gt.aoc.com/support/find\_service\_center

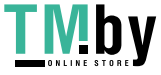

**ГОНДУРАС:** http://hn.aoc.com/support/find\_service\_center

**НИКАРАГУА:** http://ni.aoc.com/support/find\_service\_center

**ПАНАМА:** http://pa.aoc.com/support/find\_service\_center

**ПАРАГВАЙ:** http://py.aoc.com/support/find\_service\_center

**ПЕРУ:** http://pe.aoc.com/support/find\_service\_center

**УРУГВАЙ:** http://pe.aoc.com/support/find\_service\_center

**ВЕНЕСУЭЛА:** http://ve.aoc.com/support/find\_service\_center

**ДЛЯ ДРУГИХ СТРАН, НЕ ВНЕСЕННЫХ В СПИСОК:** http://latin.aoc.com/support/find\_service\_center

# <span id="page-62-0"></span>**ПРОГРАММА EASE**

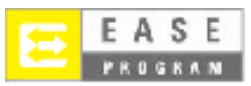

**Только для мониторов марки AOC, проданных на континентальной части США.**

**Теперь все мониторы марки AOC подпадают под действие программы EASE. При обнаружении любой** 

**неисправности монитора в любое время в течение первых трех месяцев AOC заменит монитор в течение 72** 

**часов после того, как покупатель стал участником программы. Если монитор подпадает под программу EASE** 

### **program, AOC оплатит перевозку в обоих направлениях.**

**ШАГ 1. Позвоните в отдел ТЕХНИЧЕСКОЙ ПОДДЕРЖКИ по телефону 888.662.9888.**

**ШАГ 2. Заполните и предоставьте форму регистрации в программе EASE по почте или с помощью факса.**

**ШАГ 3. После проверки мы предоставим в программу номер разрешения на возврат.**

**ШАГ 4. Монитор будет заблаговременно доставлен по вашему адресу.**

**ШАГ 5. Мы предоставим UPS Call Tag для того, чтобы забрать бракованное изделие.**

**ШАГ 6. См. следующую таблицу, чтобы ознакомиться с особенностями программы EASE.**

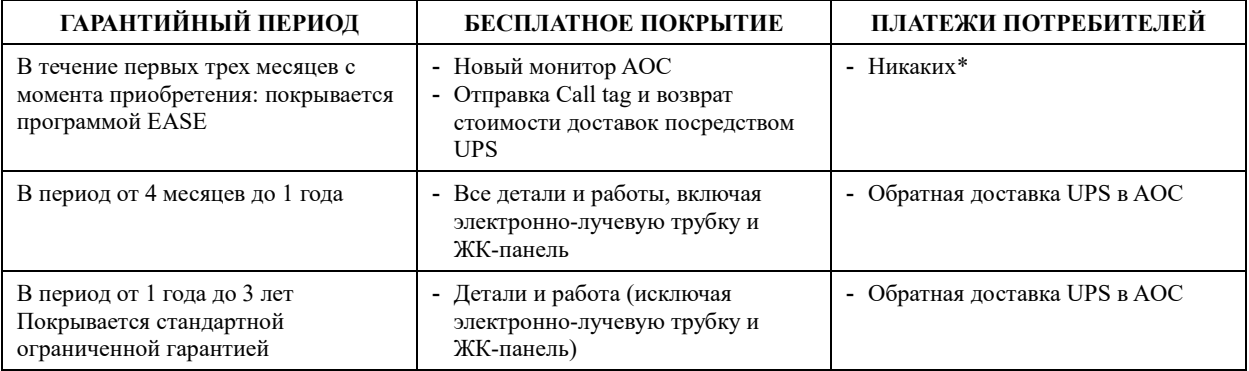

\*Компании AOC будет необходимо получить номер кредитной карты покупателя, если покупатель решит получить новый монитор AOC, заранее доставленный по его адресу, до того, как бракованное изделие будет доставлено в сервисный центр компании AOC. Если покупатель не захочет предоставить кредитную карту, AOC доставит ему новый монитор, как только бракованное изделие будет доставлено в сервисный центр компании AOC.

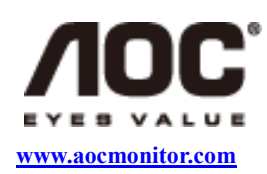

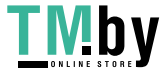